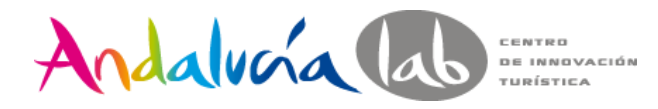

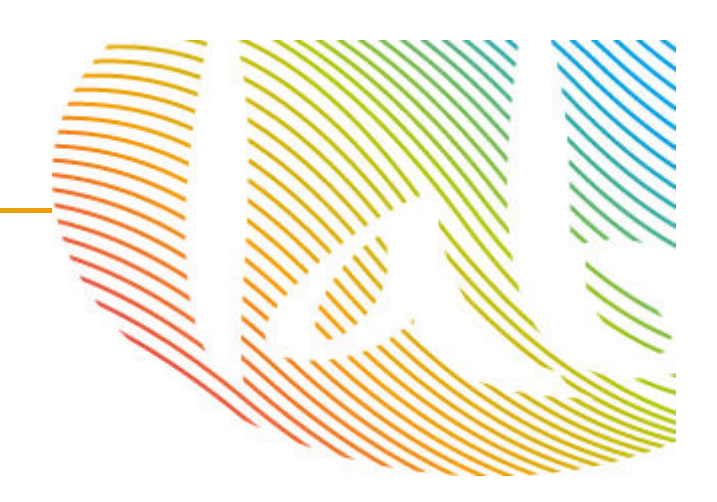

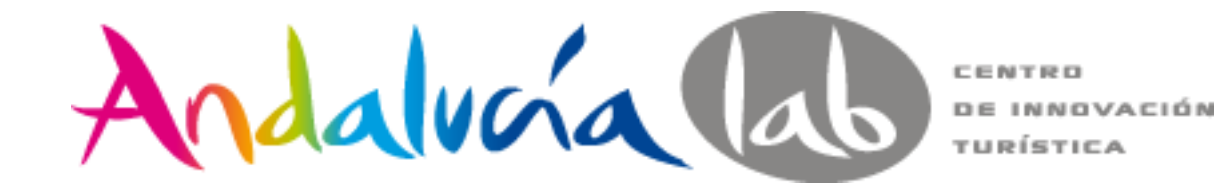

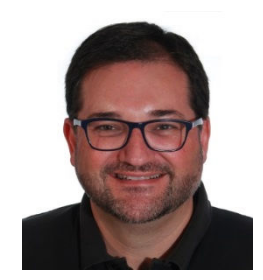

**Vicente Montiel Molina@MontielVicentevmontiel@tabarcaconsulting.comhttp://vicentemontiel.com/**

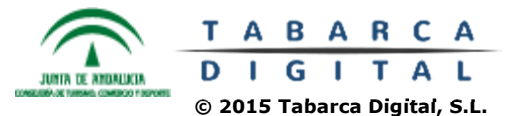

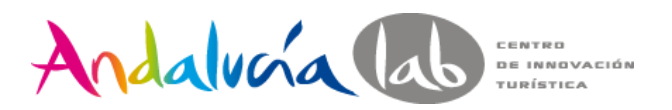

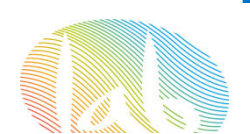

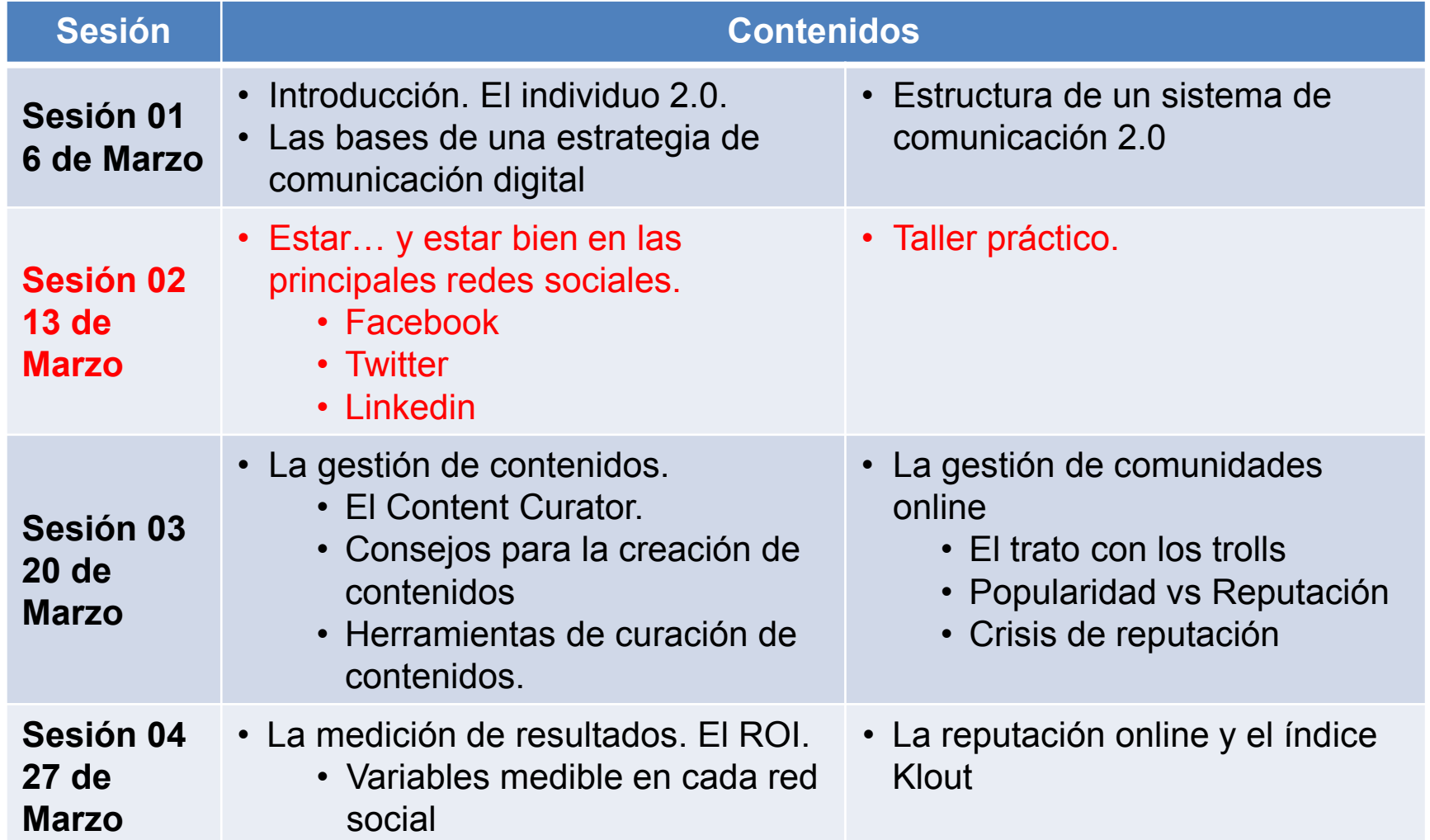

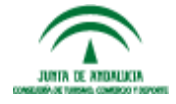

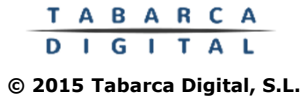

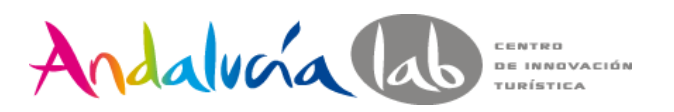

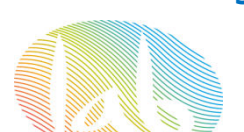

# **Trabajos**

- •Tener una cuenta personal
- •Pedir amistad a https://www.facebook.com/vicentmym
	- •Tener una cuenta personal
	- •Hacer, al menos, 1 Tweet
- •

•

Tener una cuenta personal

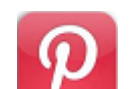

- Tener una cuenta personal
- •Hacer, al menos, 1 pin.

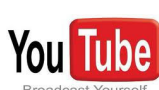

- Crear una cuenta en G+
- •

•

•

Configurar el canal, y subir al menos 1 video.

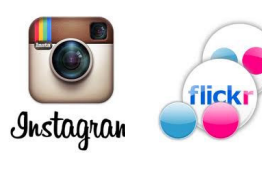

Tener una cuenta personal en ambas

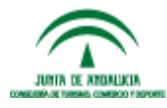

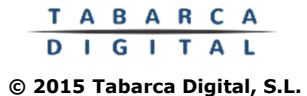

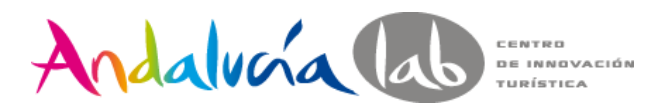

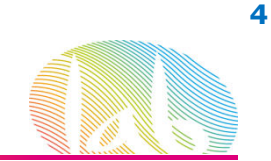

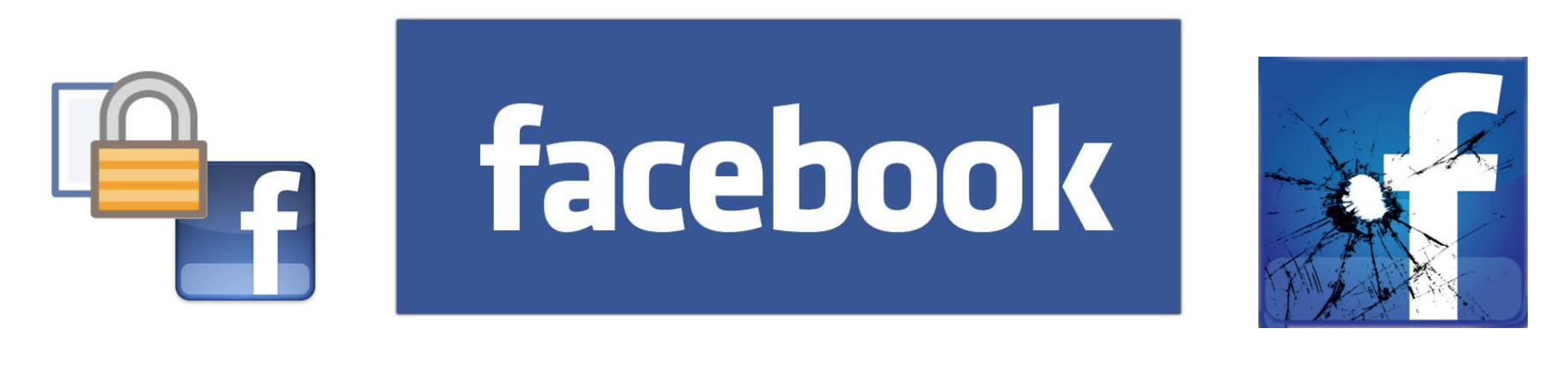

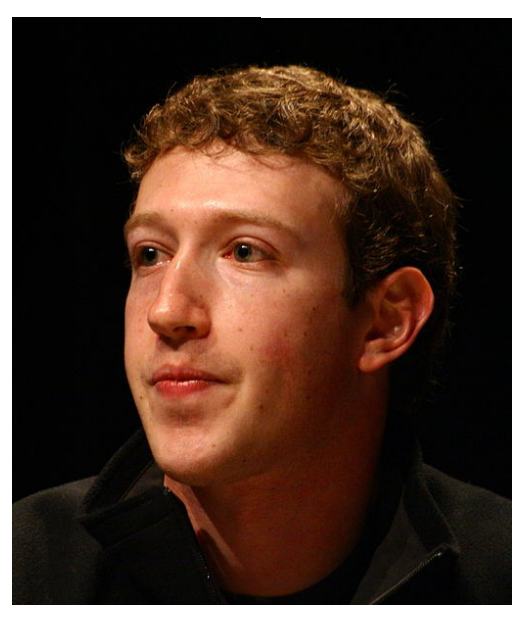

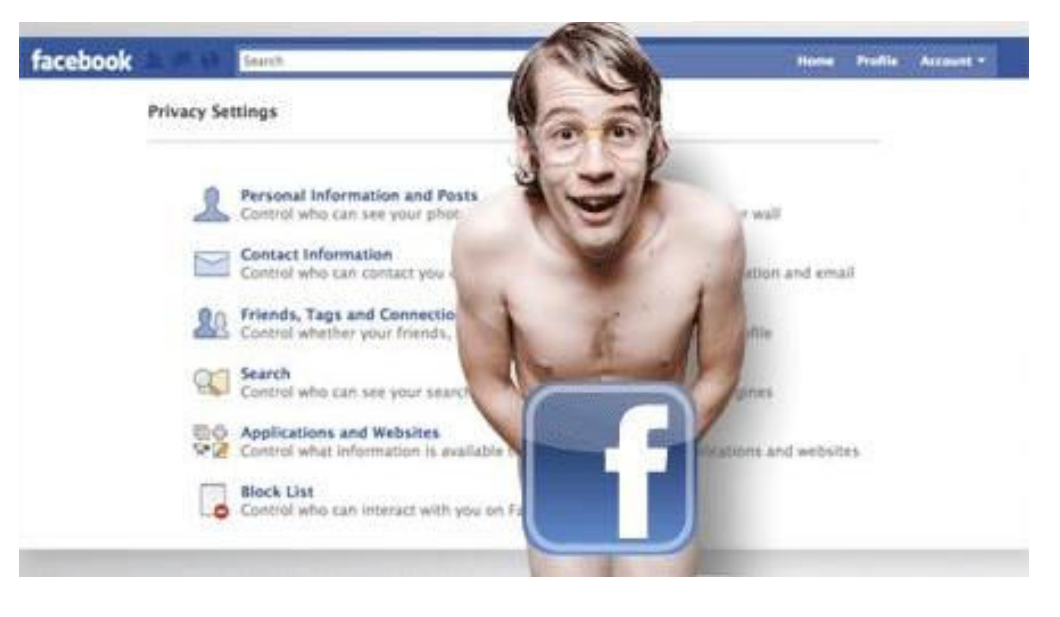

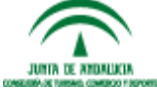

**TABARCA** DIGITAL **© 2015 Tabarca Digital, S.L.**

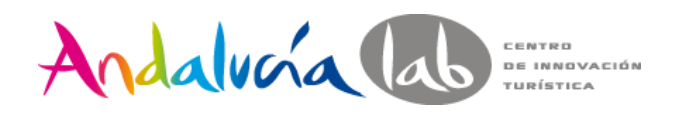

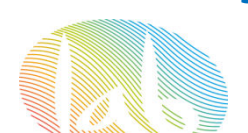

- •Creado por **Mark Zuckerberg** en febrero de **<sup>2004</sup>**
- • Originariamente destinado <sup>a</sup> los **universitarios de Harvard** con el objetivo de crear una comunidad donde compartir gustos <sup>y</sup> sentimientos
- Se expande <sup>a</sup> otras universidades mundiales <sup>y</sup> abre <sup>a</sup> toda la población mundial en **2006**.
- $\bullet$  En octubre de 2014, Facebook llegó a los 1350 millones de usuarios, de los cuáles había más de 700 millones de usuarios móviles.
- $\bullet$ Brasil, India, Indonesia, México y Estados Unidos son los países con más usuarios.
- •Su infraestructura principal está formada por una red de más de 50.000 servidores
- • El 9 de abril de 2012 se anunció que Facebook adquirió Instagram por 1.000 millones de dólares.
- $\bullet$  En febrero de 2014 los responsables de Facebook anunciaron la compra del servicio de mensajería móvil WhatsApp por 16.000 millones de dólares.

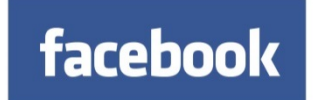

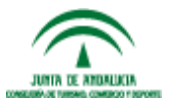

www.andalucialab.org

**© 2015 Tabarca Digital, S.L.**

T A B A R C A

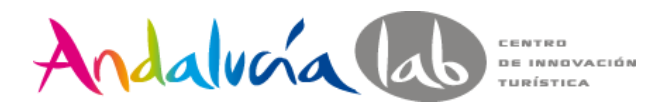

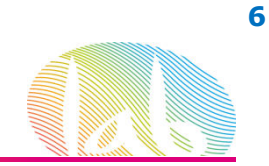

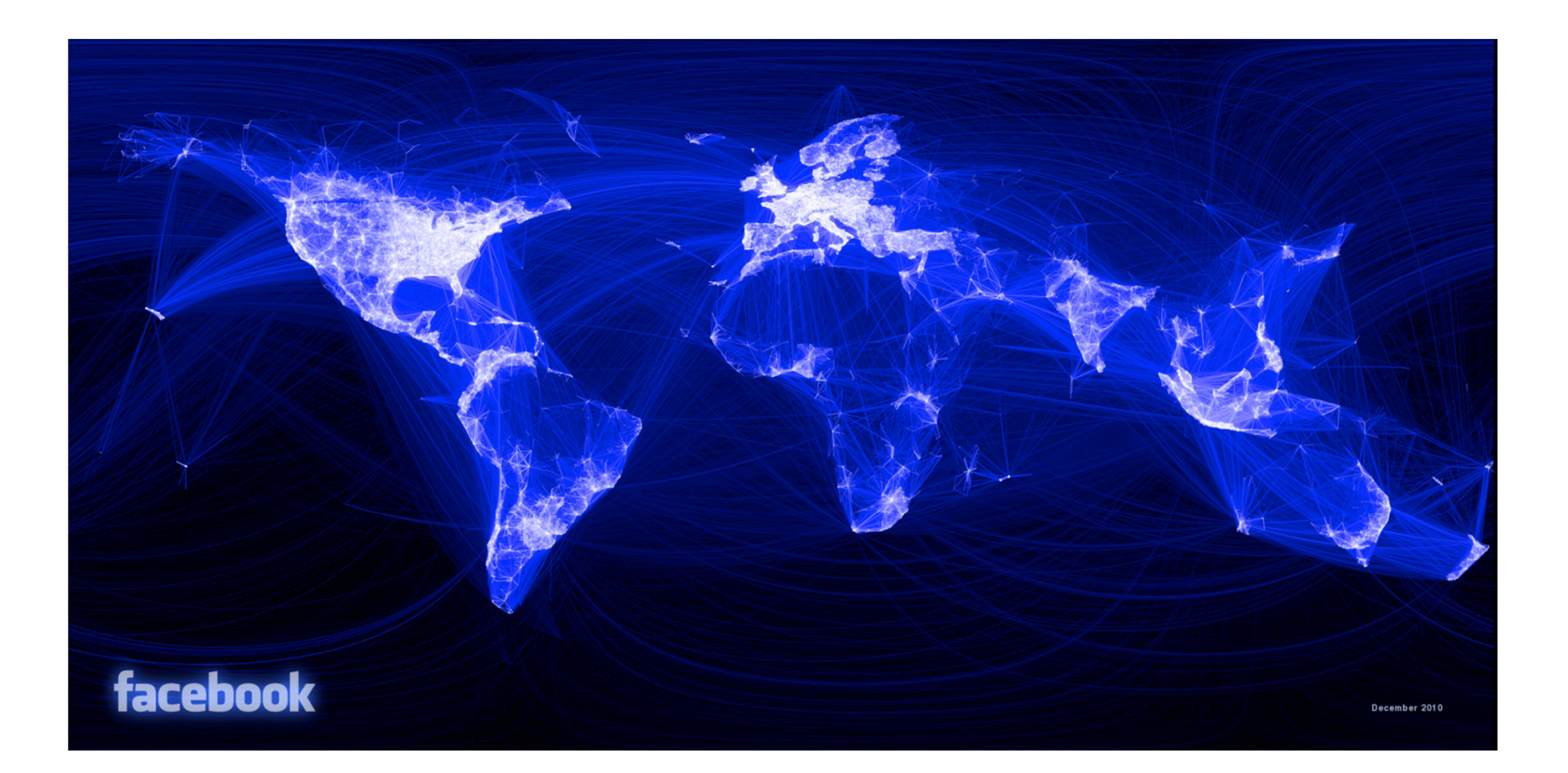

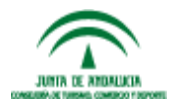

TABARCA<br>DIGITAL **© 2015 Tabarca Digital, S.L.**

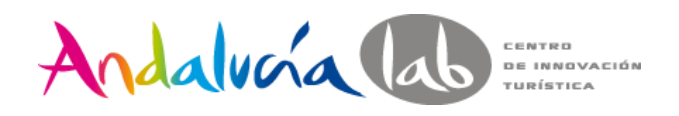

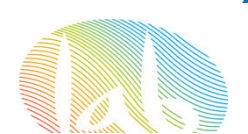

- •1.230 millones de personas son usuarios activos mensualmente.
- •945 millones de usuarios mensuales se conectan desde móviles y tabletas.
- •Más de 6.000 millones de "Me gusta" son utilizados por día.
- •400.000 millones de fotos fueron compartidas desde octubre de 2005
- •7.800 millones de mensajes son enviados a través de Facebook.
- •77.200 millones de post con etiquetas de lugares fueron generados en enero de 2014
- • Aproximadamente el 81% de usuarios activos se encuentran fuera de Canadá y los Estados Unidos.
- •Más de 25 millones de pequeños emprendimientos tienen Páginas en Facebook.
- •Facebook alcanzó los 6.337 empleados en todo el mundo
- • En los EEUU, el tramo de edad de **35 a 54 años** es actualmente el más representado (31,1%), seguido por el de 25-34 años (24,4%), el de 18 a 24 años (23,3%), el de más de 55 años (15,6%) y el de 13-17 años (5,4 %)

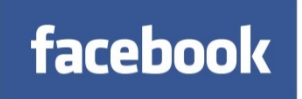

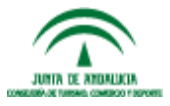

www.andalucialab.org

T A B A R C A **© 2015 Tabarca Digital, S.L.**

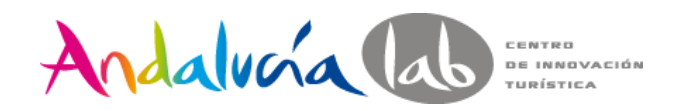

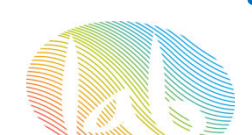

#### **Lista de Amigos**:

En ella se puede agregar <sup>a</sup> cualquier persona que conozcamos <sup>y</sup> esté registrada, siempre que acepte nuestra invitación (si no está registrada en Facebook, le llegará la invitación <sup>a</sup> nuestro nombre <sup>a</sup> su correo electrónico para que se haga miembro).

En Facebook se pueden localizar amigos con quienes se perdió el contacto <sup>o</sup> agregar otros nuevos con quienes intercambiar fotos <sup>o</sup> mensajes, el servicio de Facebook te ayuda <sup>a</sup> buscarlos <sup>y</sup> también te sugiere otros.

Una vez creada tu lista de amigos, Facebook te recuerda sus cumpleaños <sup>y</sup> te avisa por notificaciones de la actividad.

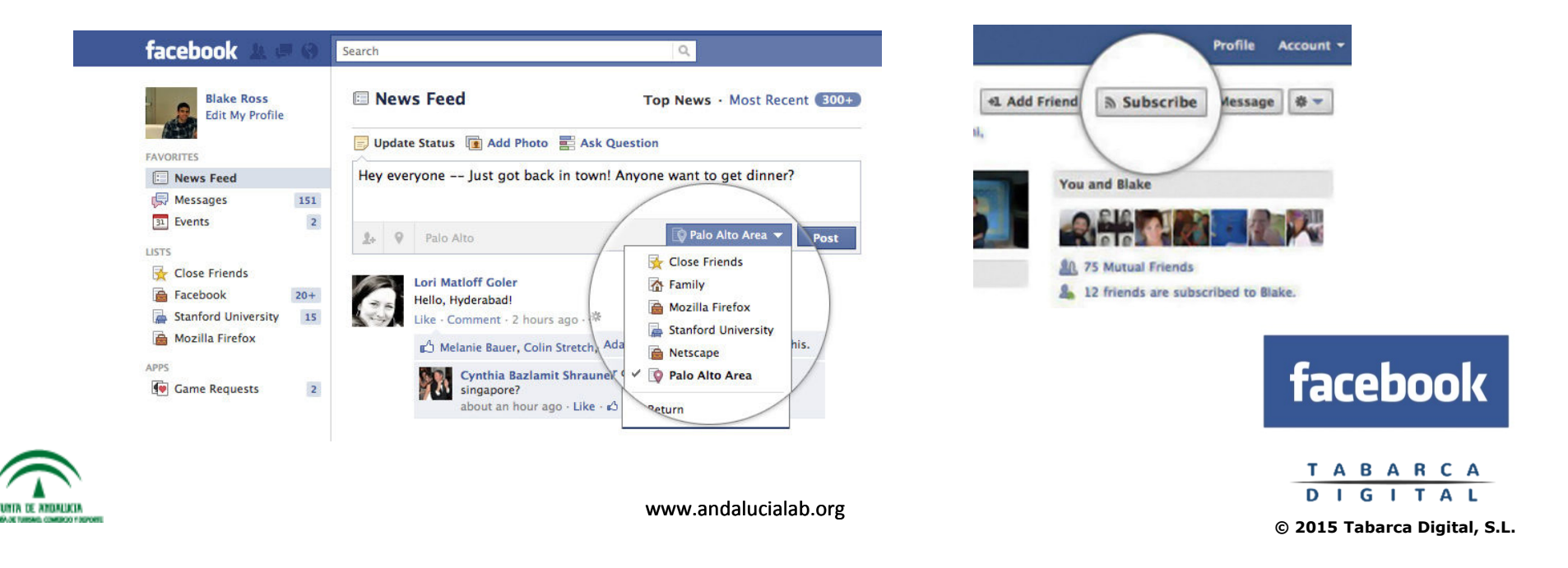

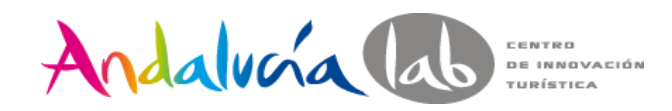

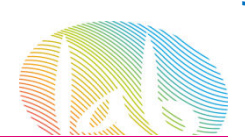

# **Perfiles,** Grupos <sup>y</sup> Páginas

- $\bullet$ Los perfiles son para las **personas**.
- $\bullet$  En un perfil encontrarán todas las actividades que ha desarrollado una persona dentro de Facebook <sup>y</sup> también las relaciones sociales que establece con otros usuarios de la misma plataforma.
- $\bullet$  El perfil muestra la personalidad <sup>y</sup> los intereses de cada personas. Muestra sus intereses <sup>y</sup> también cómo es su vida on line.

#### **Elementos de los perfiles**

- Foto de perfil
- Descripción en portada
- Listado de contactos
- Importar RSS de distintas fuentes
- Resumen de última actividad
- Comentario de estado
- Escribir notas
- Agregar vídeo
- Publicar enlace
- Galerías de fotos
- Muro
- Agregar aplicaciones (entre ellas eventos)
- Pestañas

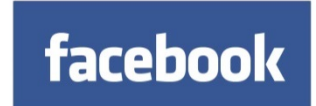

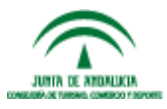

**DIGITAL © 2015 Tabarca Digital, S.L.**

**TABARCA** 

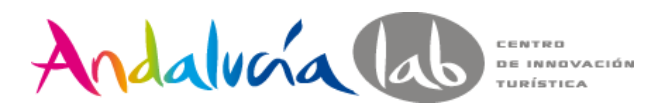

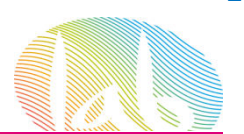

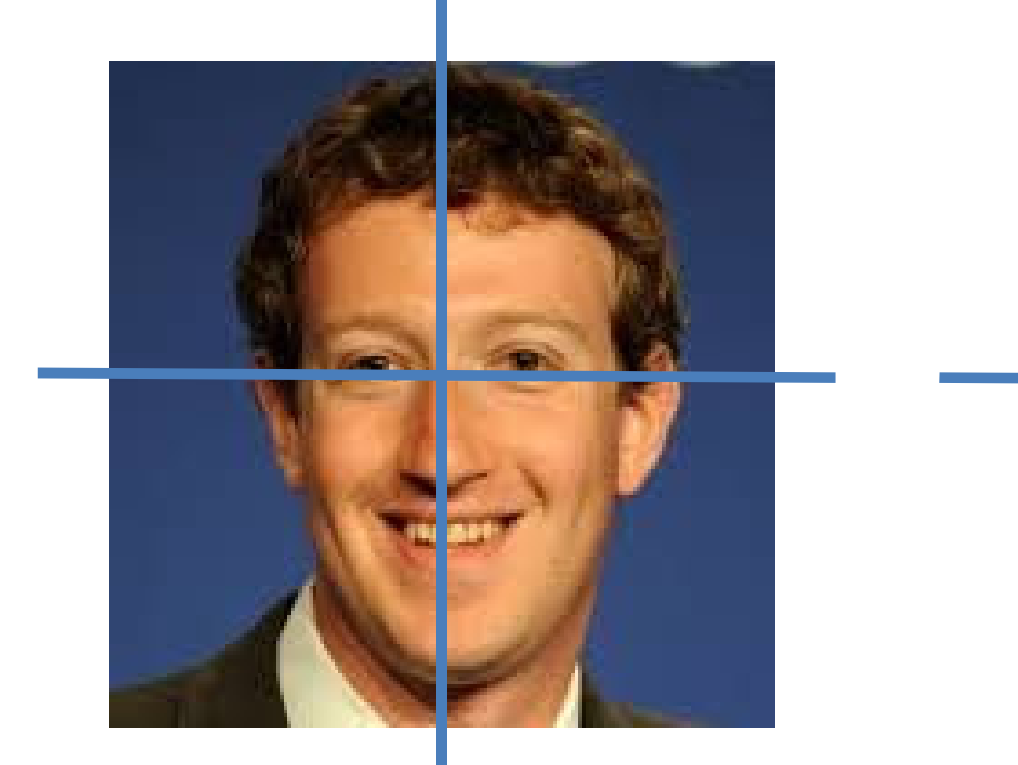

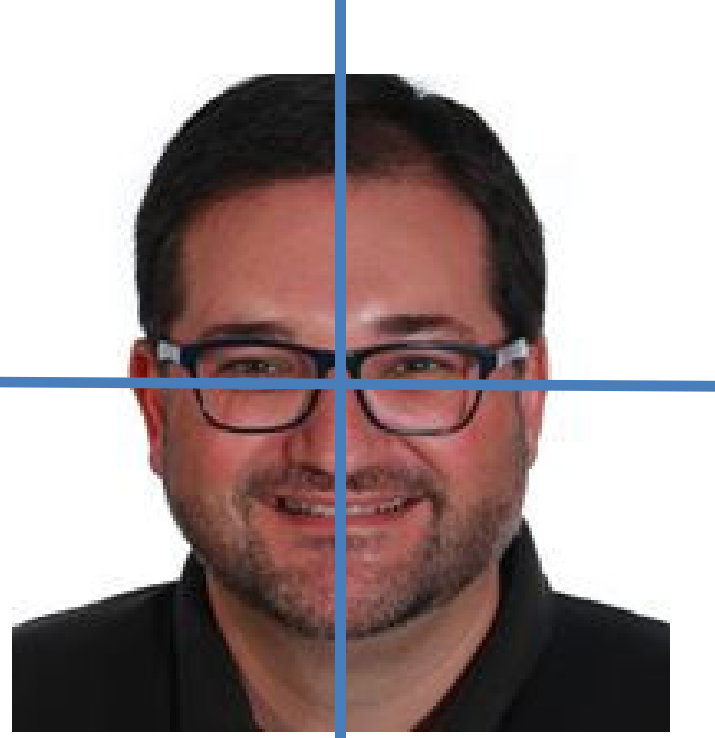

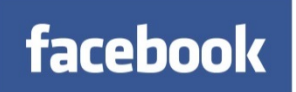

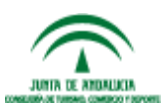

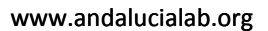

**© 2015 Tabarca Digital, S.L.**

TABARCA<br>DIGITAL

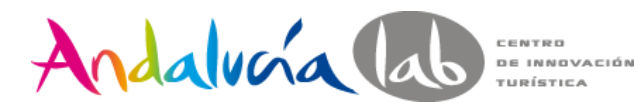

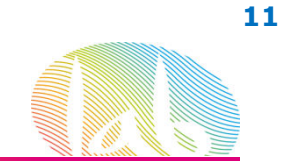

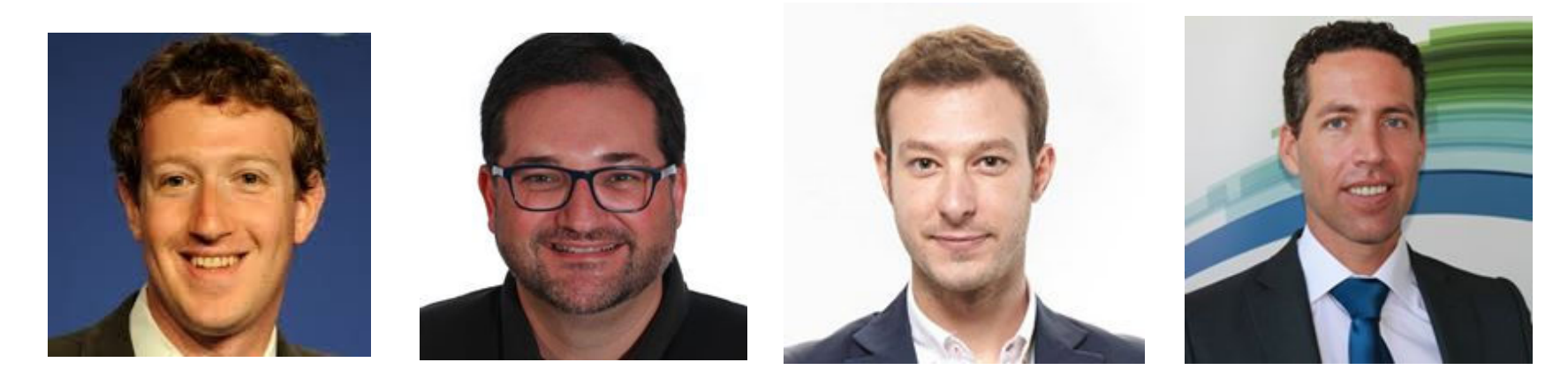

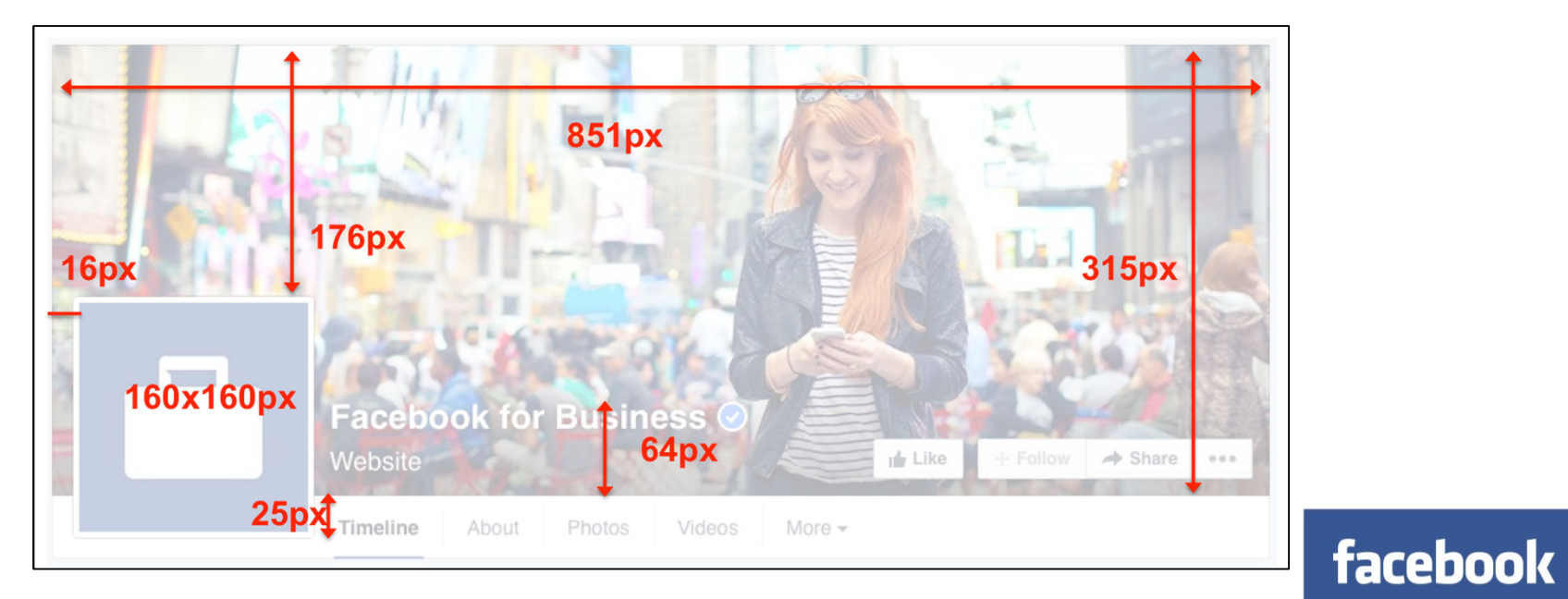

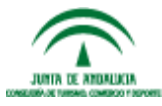

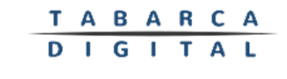

**© 2015 Tabarca Digital, S.L.**

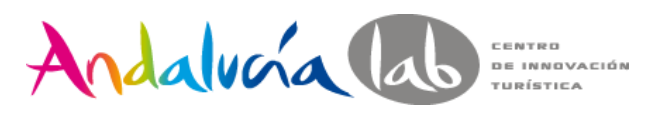

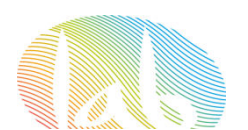

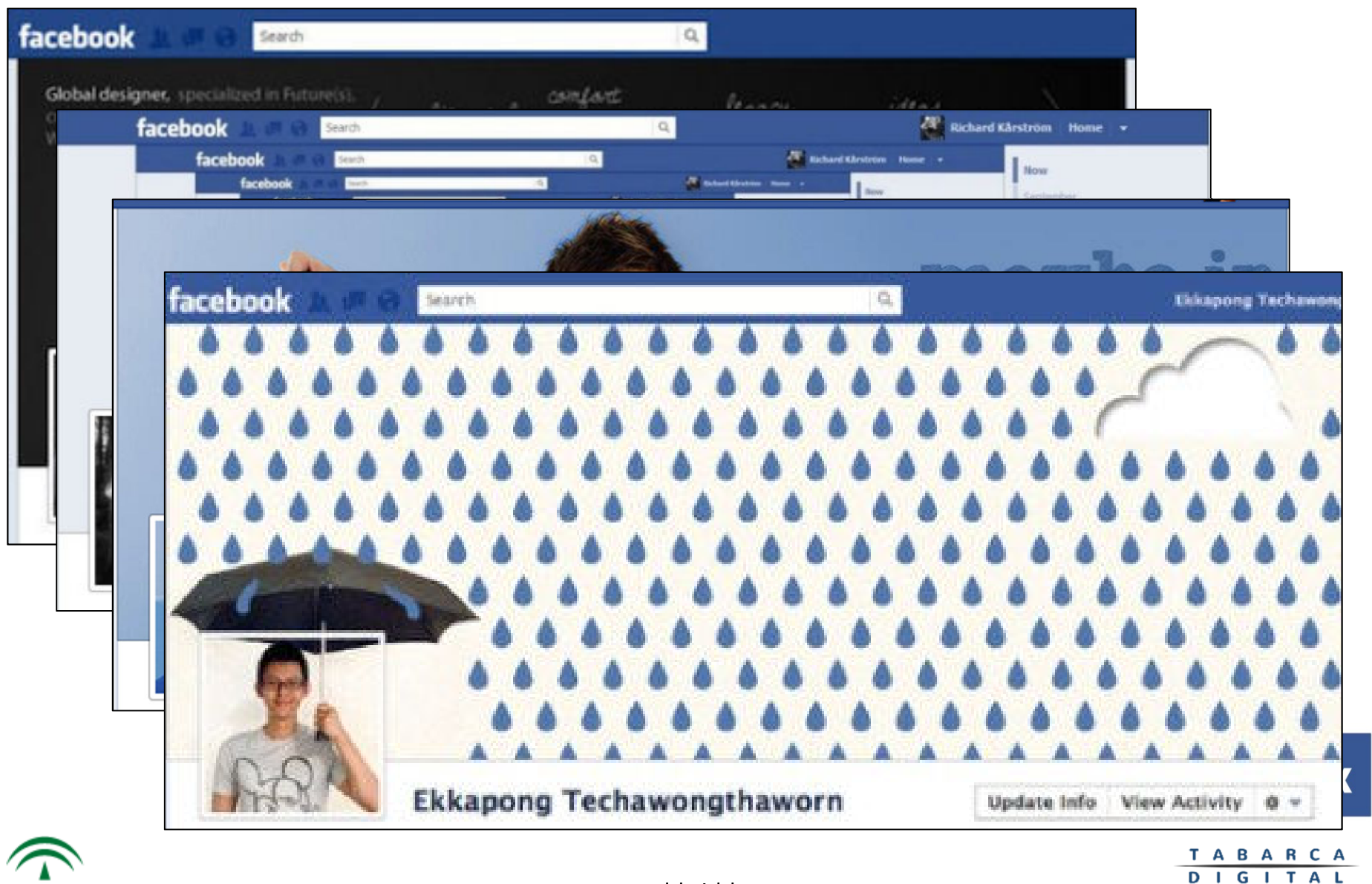

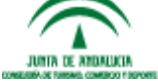

www.andalucialab.org

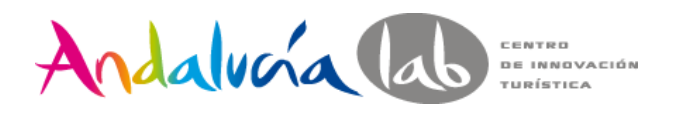

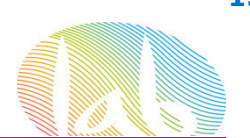

# Perfiles, **Grupos** <sup>y</sup> Páginas

- $\bullet$  Los grupos son creados por usuari@s que desean reunir <sup>a</sup> personas con un tema en común.
- $\bullet$  <sup>A</sup> diferencia de un perfil, donde los contactos son tus amigos <sup>y</sup> conocidos, en un grupo se pueden sumar personas de diferentes partes <sup>y</sup> que no se conocen.
- • Un grupo es un punto de encuentro para que la gente se conozca <sup>y</sup> establezca nuevas relaciones. Hay grupos de todo tipo <sup>y</sup> temáticas

#### **Elementos de los grupos**

- Logo
- Información básica y de contacto
- Miembros<br>• Muss
- Muro
- Fotos
- Elementos publicados
- Vídeo
- Eventos

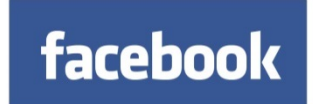

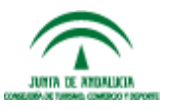

www.andalucialab.org

**TABARCA DIGITAL © 2015 Tabarca Digital, S.L.**

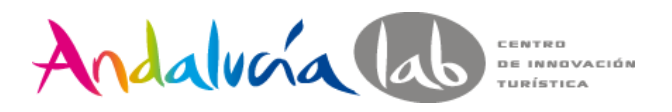

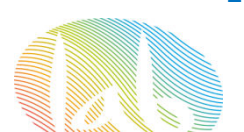

## Perfiles, **Grupos** <sup>y</sup> Páginas

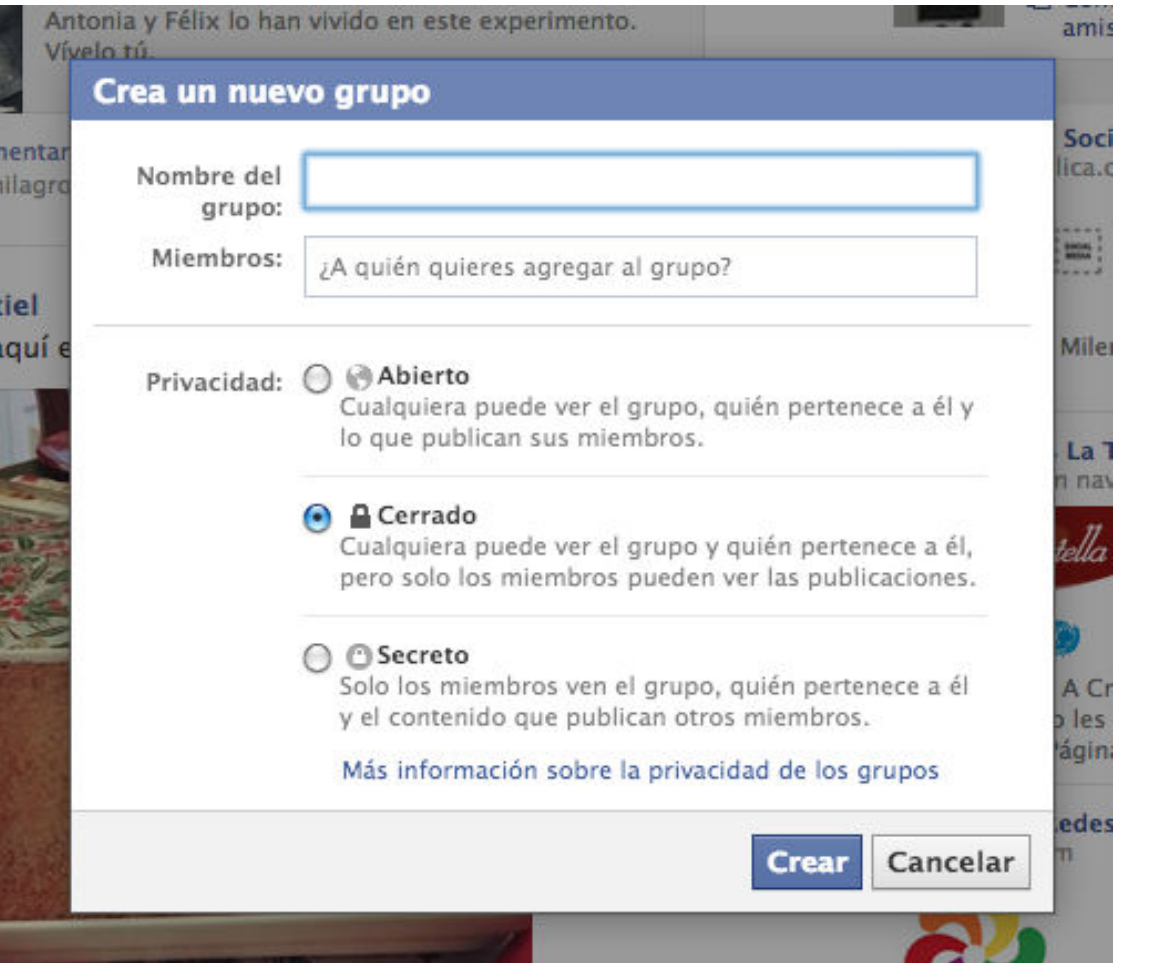

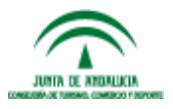

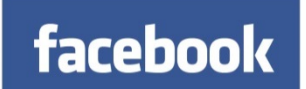

TABARCA DIGITAL **© 2015 Tabarca Digital, S.L.**

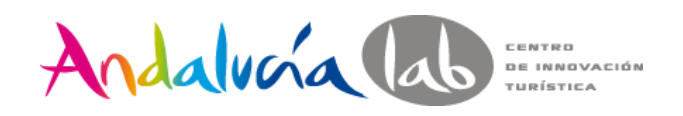

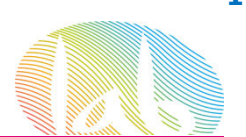

### Perfiles, Grupos <sup>y</sup> **Páginas**

- •Una página sirve para promocionar **productos, instituciones <sup>o</sup> figuras públicas**.
- Una página no "pide ser tu contacto <sup>o</sup> amigo", sino que una página recibe admiradores, seguidores <sup>y</sup> partidarios de lo que se están proponiendo <sup>o</sup> dando <sup>a</sup> conocer.
- • La otra gran diferencia es que la página en Facebook tiene una dirección única que se puede ser sin tener la necesidad de estar dentro de la red. Es decir, cualquier persona puede ver esa página en Facebook sin tener que estar inscrito en la red."

#### **Elementos de las páginas**

- Logo
- Información básica
- Mini-noticias (resumen de última actividad)
- Muro (las aportaciones se visibilizan en portada)
- Fans (es como la lista de contactos
- Eventos<br>Clamante
- Elementos publicados
- Vídeo
- Notas (es posible importar rss)
- Promover página con anuncio
- Enviar actualización a fans

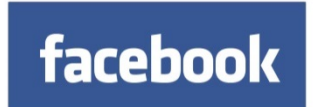

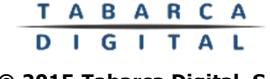

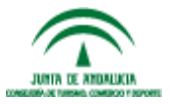

Andalvoía lab CENTRO **DE INNOVACIÓN** TURÍSTICA

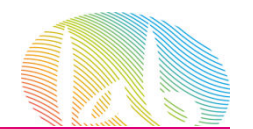

### <sup>24</sup> Crear una página Páginas que me gustan Páginas que administro Crea una página de Facebook para establecer una relación más estrecha con tu público y clientes. Lugar o negocio local Empresa, organización o institución Marca o producto Artista, grupo de música o personaje Causa o comunidad Entretenimiento público

**https://www.facebook.com/pages/create.php?ref\_type=sitefooter**

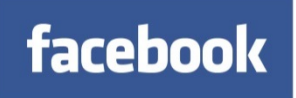

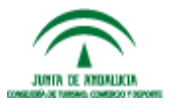

TABARCA DIGITAL

**© 2015 Tabarca Digital, S.L.**

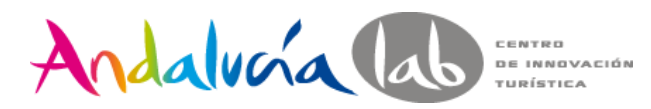

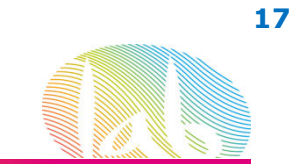

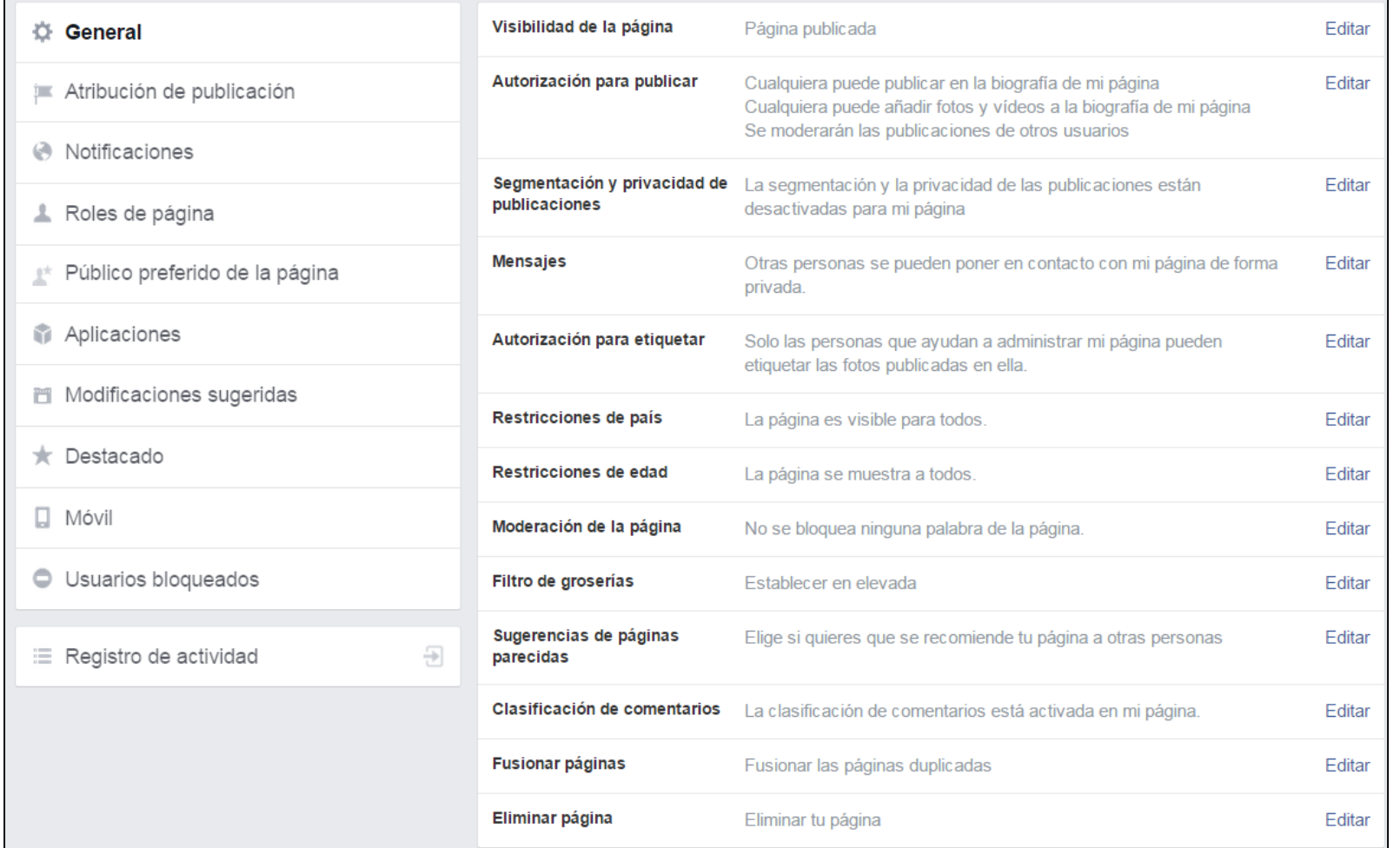

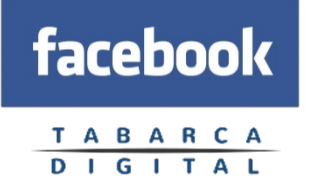

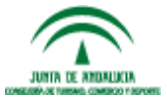

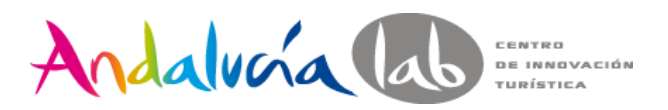

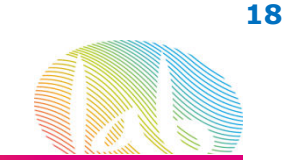

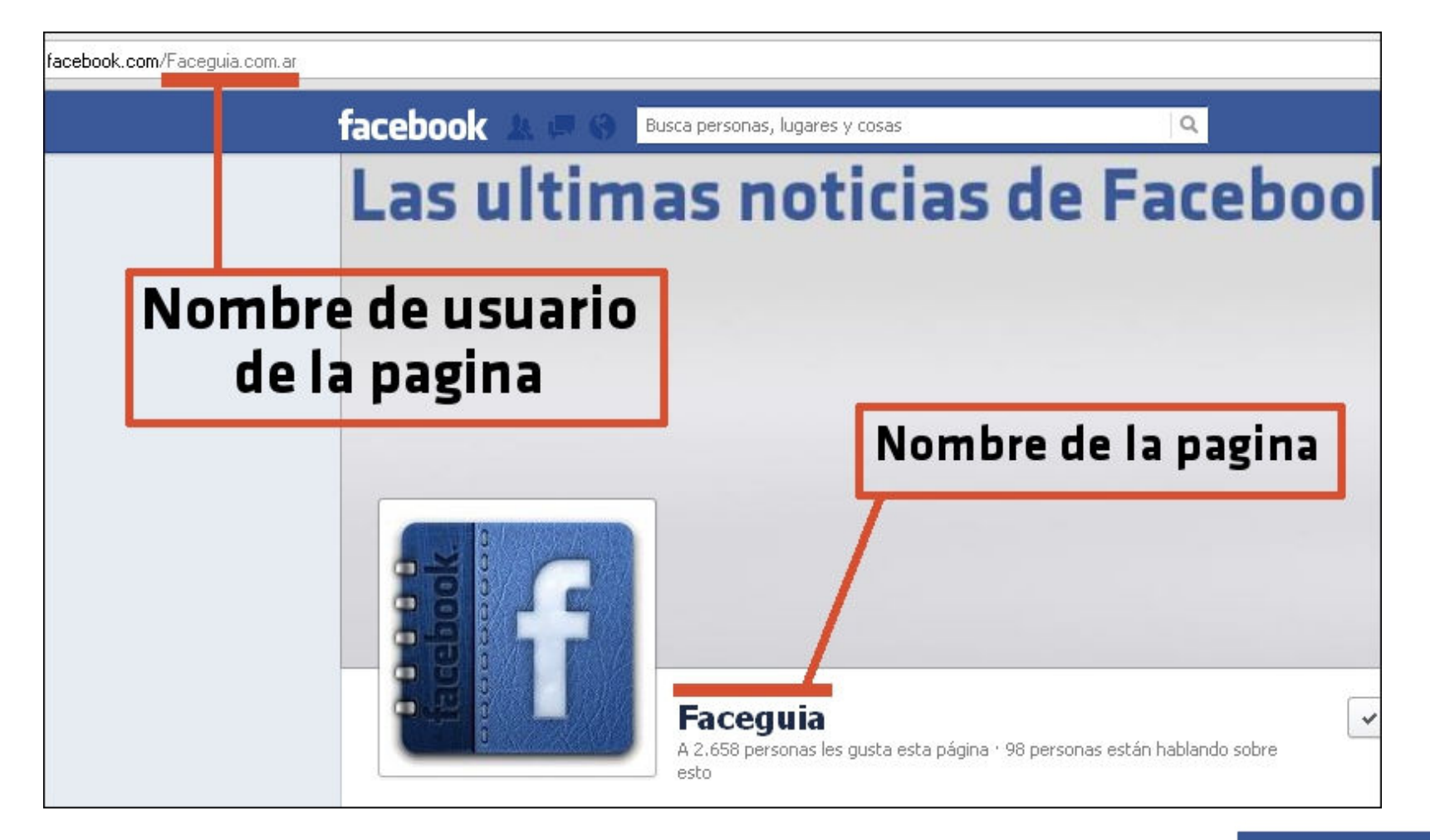

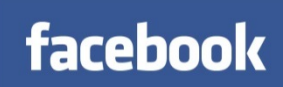

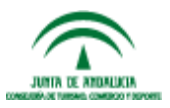

www.andalucialab.org

DIGITAL **© 2015 Tabarca Digital, S.L.**

T A B A R C A

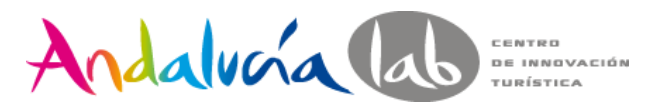

**1. Invitar a tus amigos**

#### **LAS NUEVAS PROFESIONES 2.0EL COMMUNITY MANAGER**

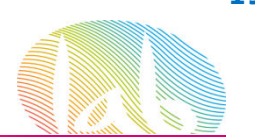

### Promoción de la página

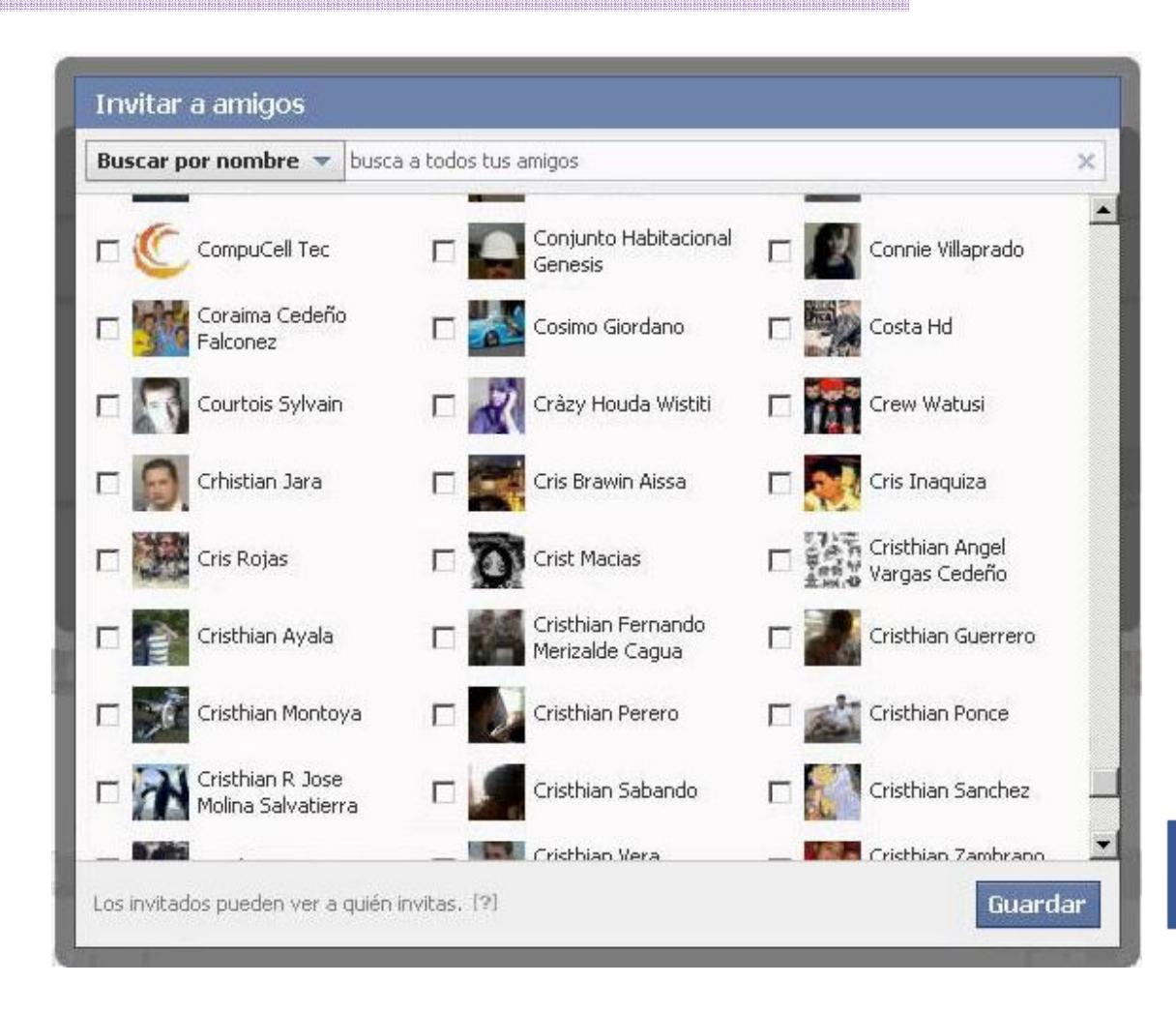

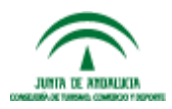

**TABARCA** DIGITAL **© 2015 Tabarca Digital, S.L.**

facebook

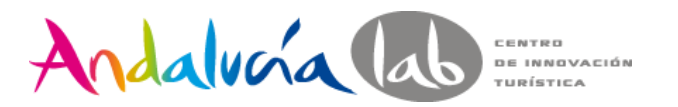

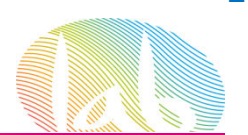

### Promoción de la página

#### **2. Compartir la página**

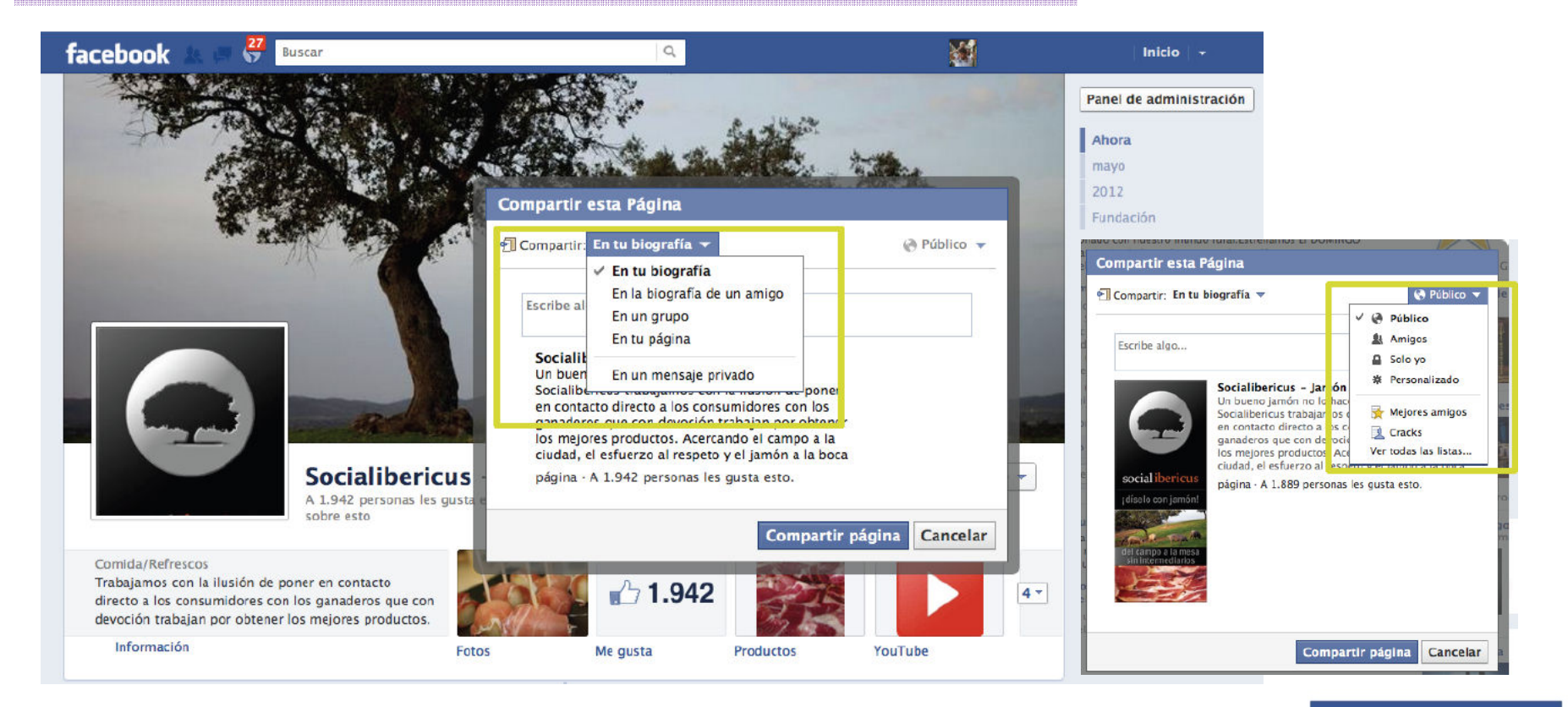

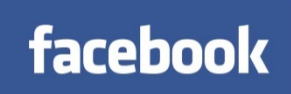

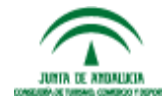

**DIGITAL © 2015 Tabarca Digital, S.L.**

TABARCA

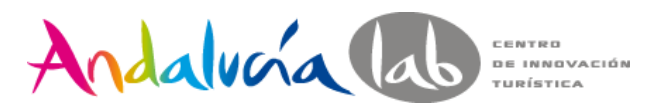

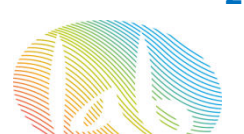

### Promoción de la página

#### **3. Añadir imagen promocional de la portada**

#### Anotaciones:

- · 399 píxeles mínimo
- No puede contener:
	- · Precios ni información de compra
	- · Información de contacto
	- Funciones específicas de facebook (me gusta...)
	- · Hamadas a la acción
- · Foto de perfil con un mínimo de 180 píxeles

#### Ventajas:

- · Mayor visibilidad de marca
- · Apariencia de revista
- • Piensa que es la primera imagen que veran los visitantes a tu pagina
- •Aprovechala , sé creativo
- • Tu logo e imagen de tus productos es recomendable
- • **SIN OLVIDAR lo que NO se puede poner en las portadas**

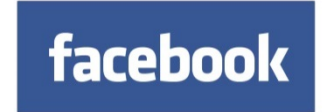

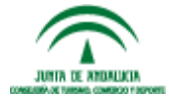

DIGITAL **© 2015 Tabarca Digital, S.L.**

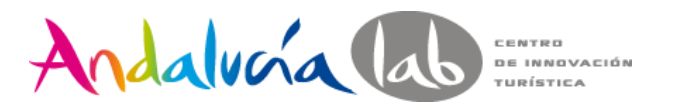

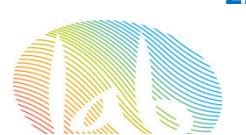

### Promoción de la página

**3. Añadir imagen promocional de la portada**

**No digas lo que haces: ¡Muéstralo!**

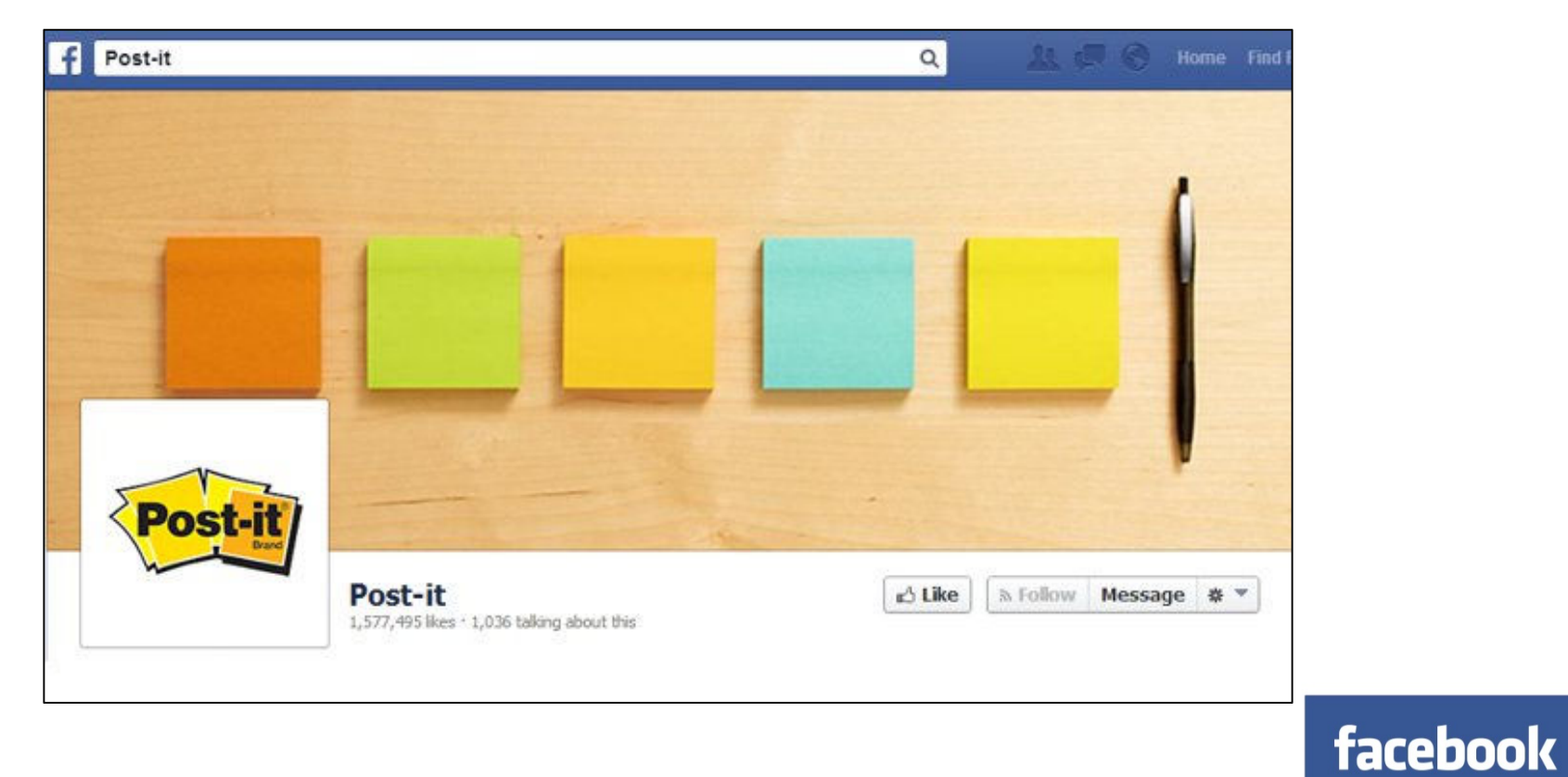

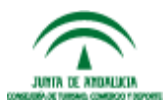

**© 2015 Tabarca Digital, S.L.**

DIGITAL

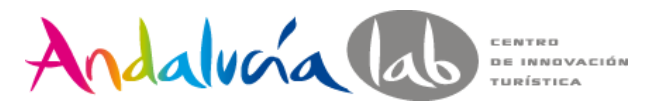

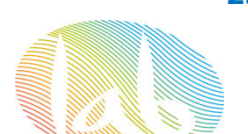

### Promoción de la página

**3. Añadir imagen promocional de la portada**

#### **Explora la creatividad, pero se fiel a tu marca**

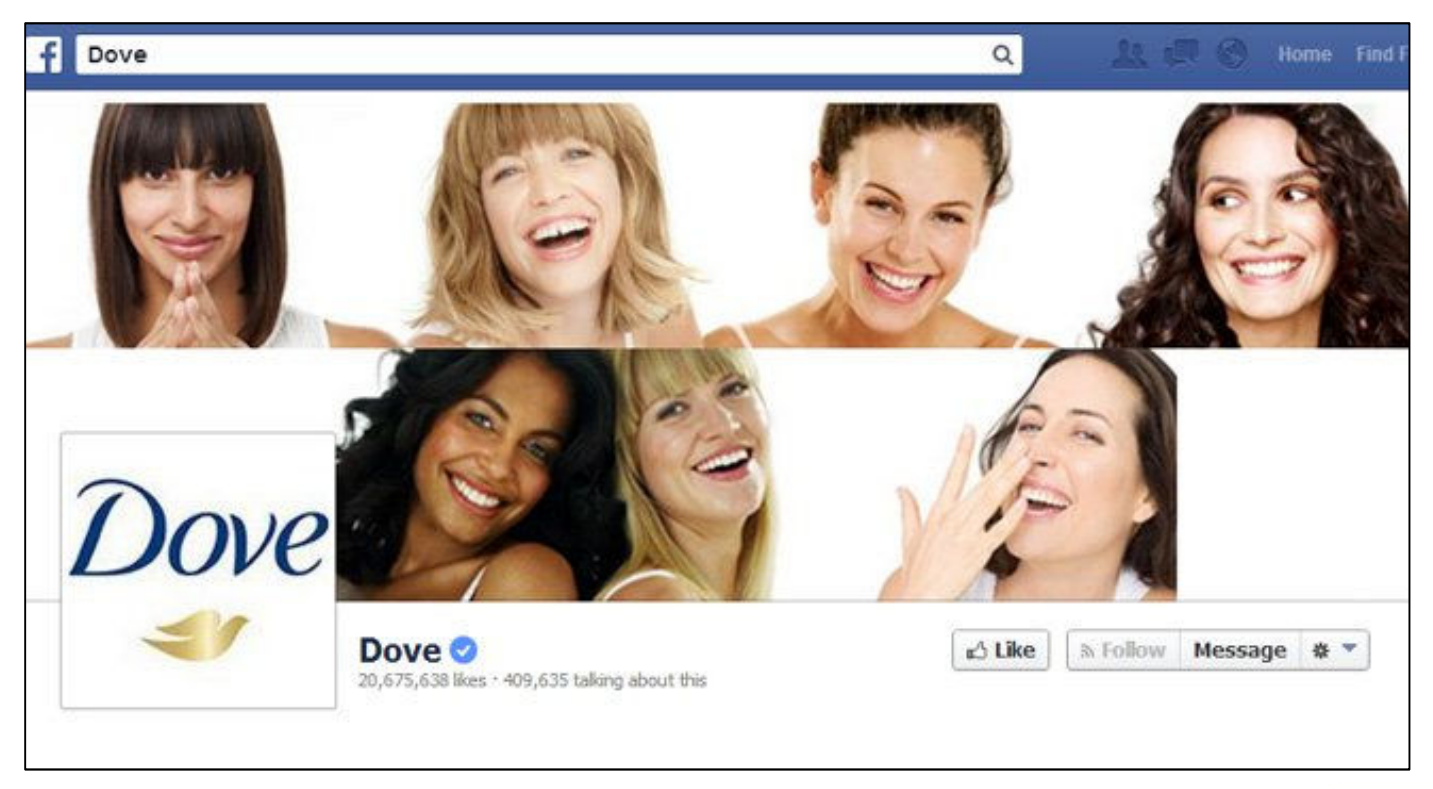

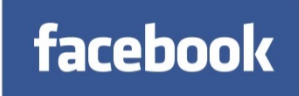

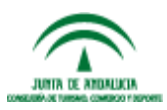

**© 2015 Tabarca Digital, S.L.**

DIGITAL

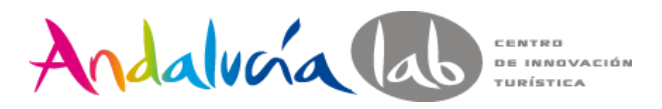

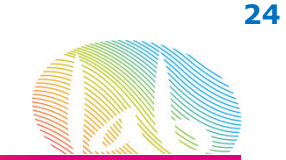

### Promoción de la página

**3. Añadir imagen promocional de la portada**

**Usa una foto de portada que juegue en conjunto con tu foto de perfil**

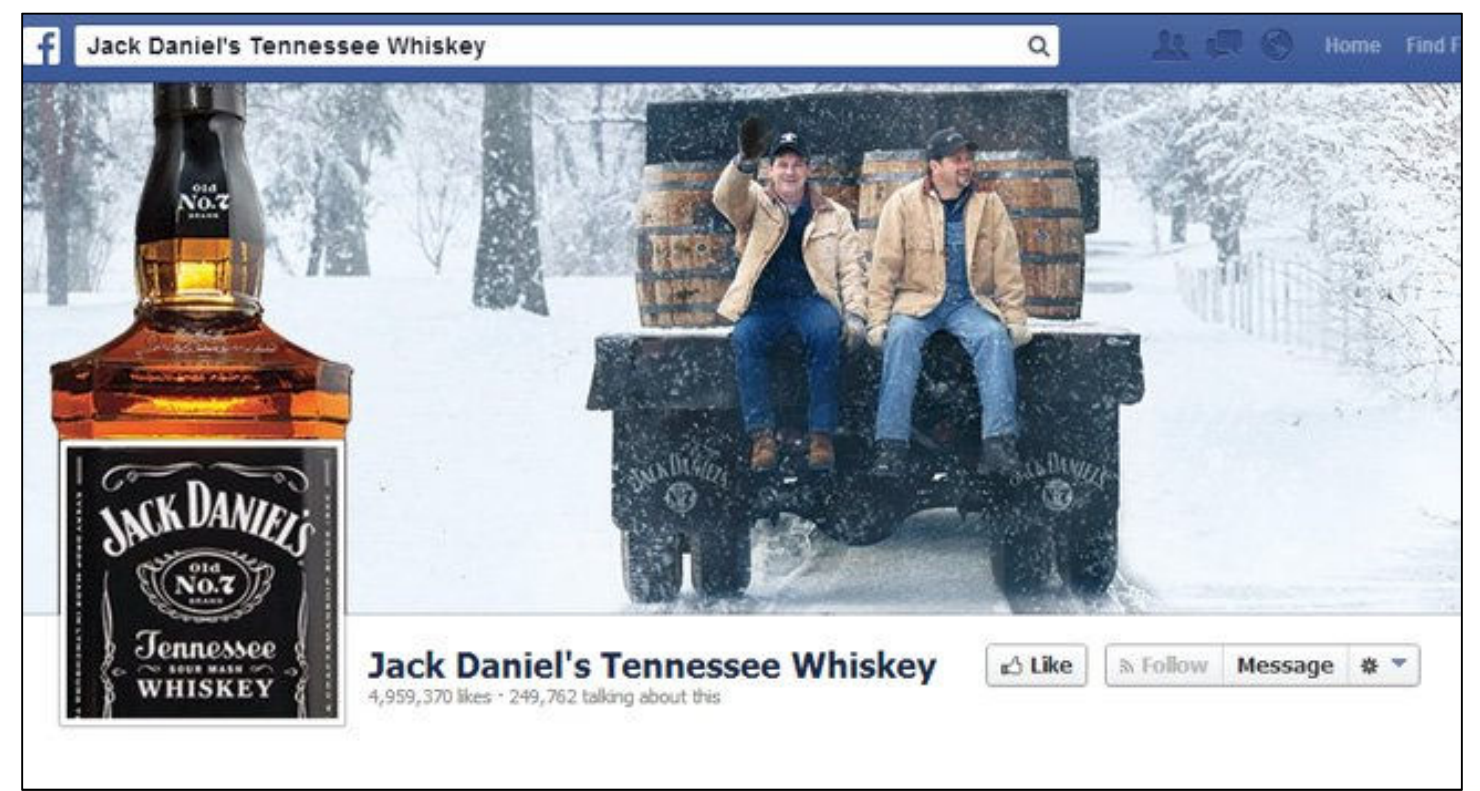

www.andalucialab.org

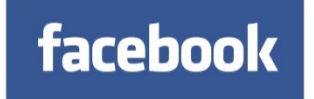

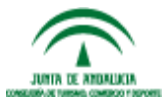

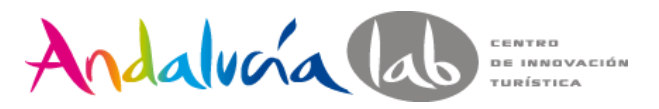

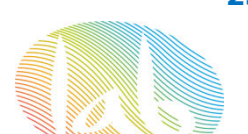

### Promoción de la página

**3. Añadir imagen promocional de la portada**

**Promueve eventos y nuevos productos**

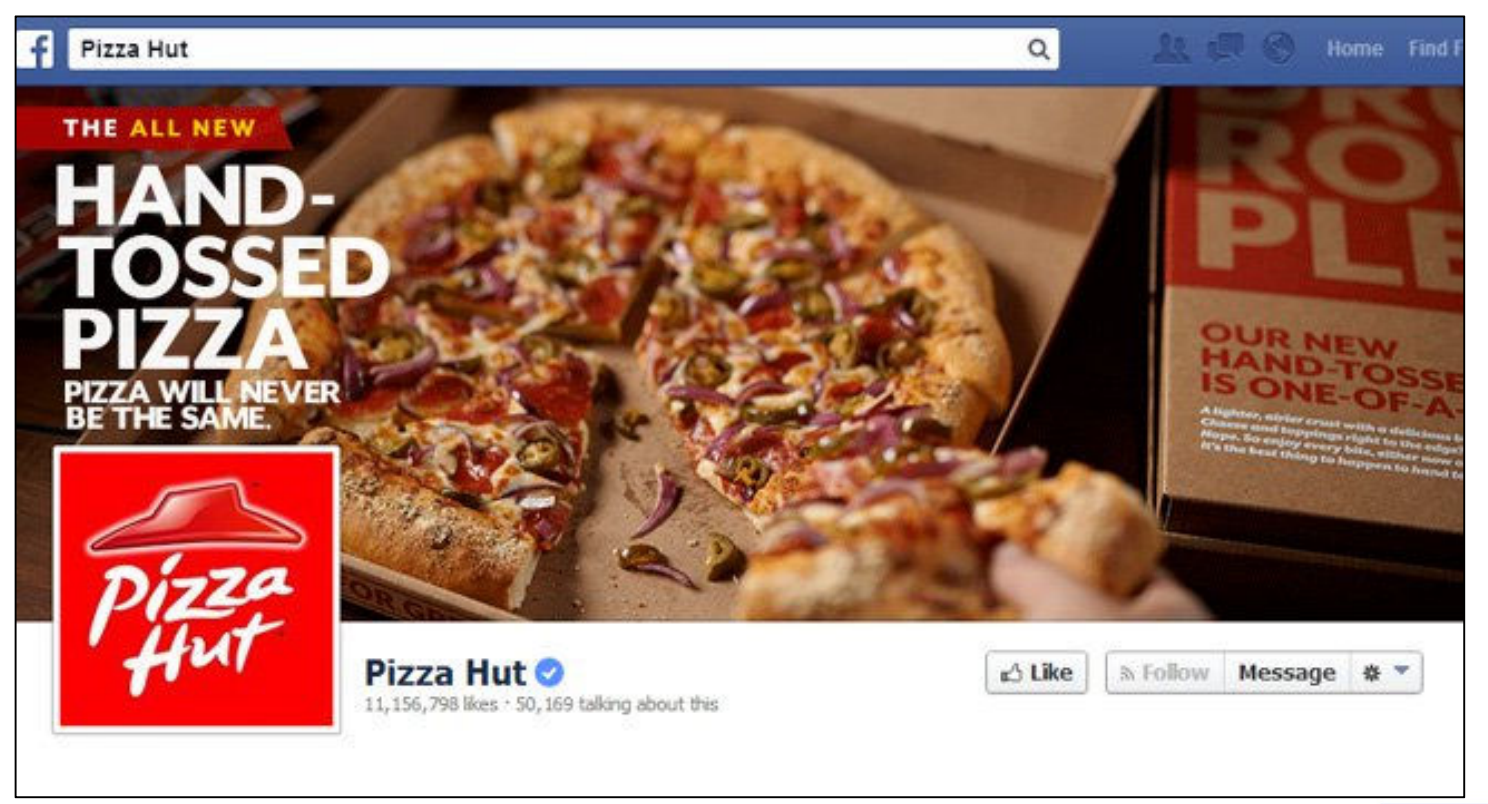

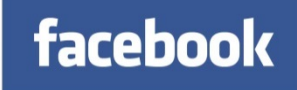

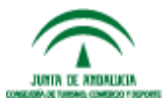

. *. . .* . . .

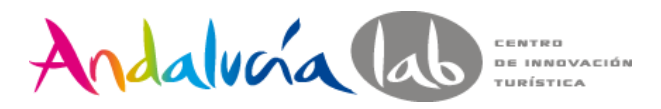

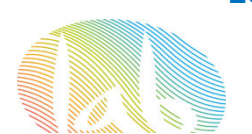

### Promoción de la página

**3. Añadir imagen promocional de la portada**

**Cambia de acuerdo a las estaciones del año y las festividades**

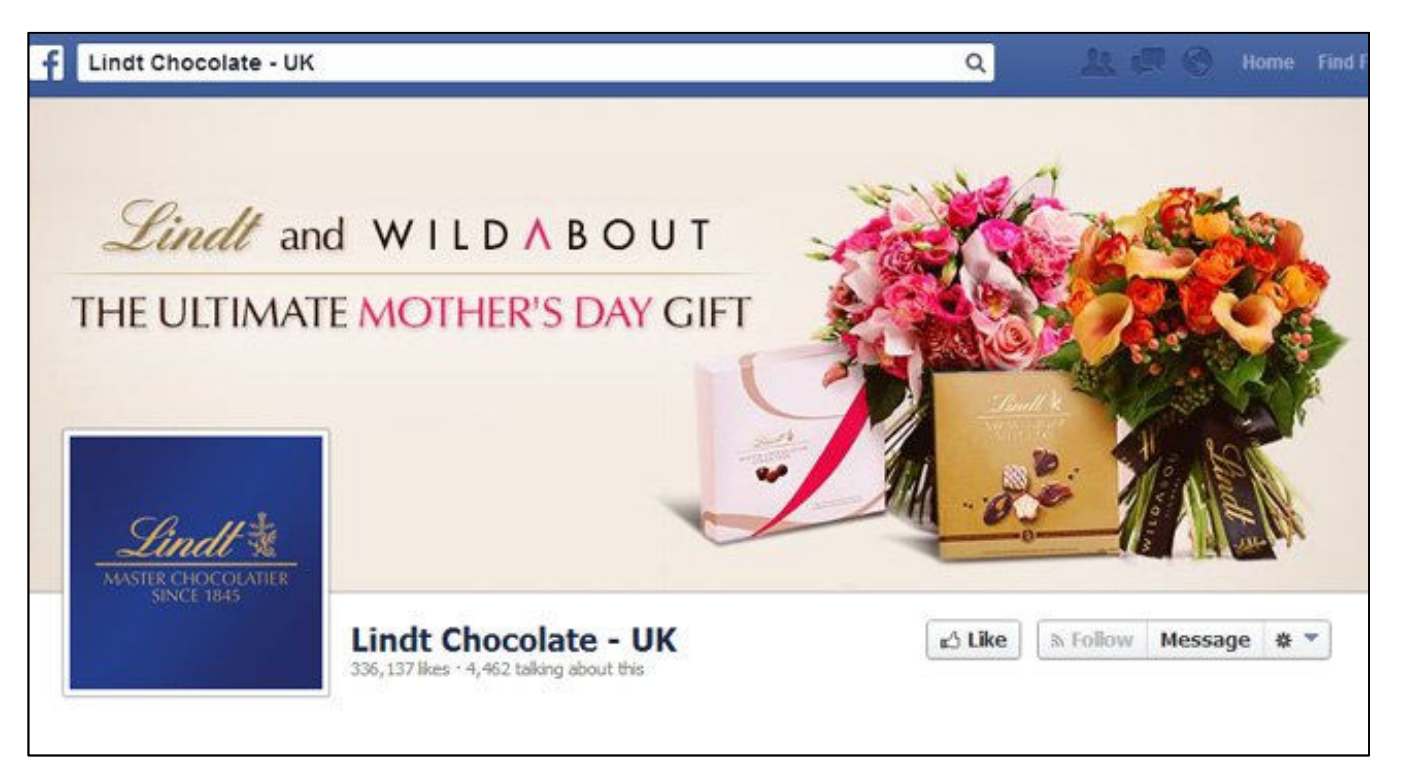

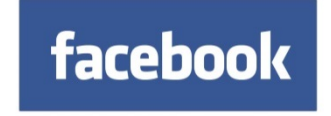

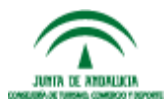

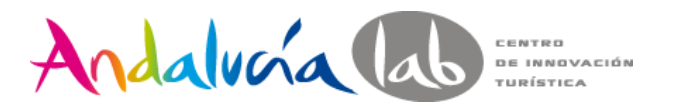

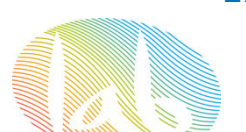

### Promoción de la página

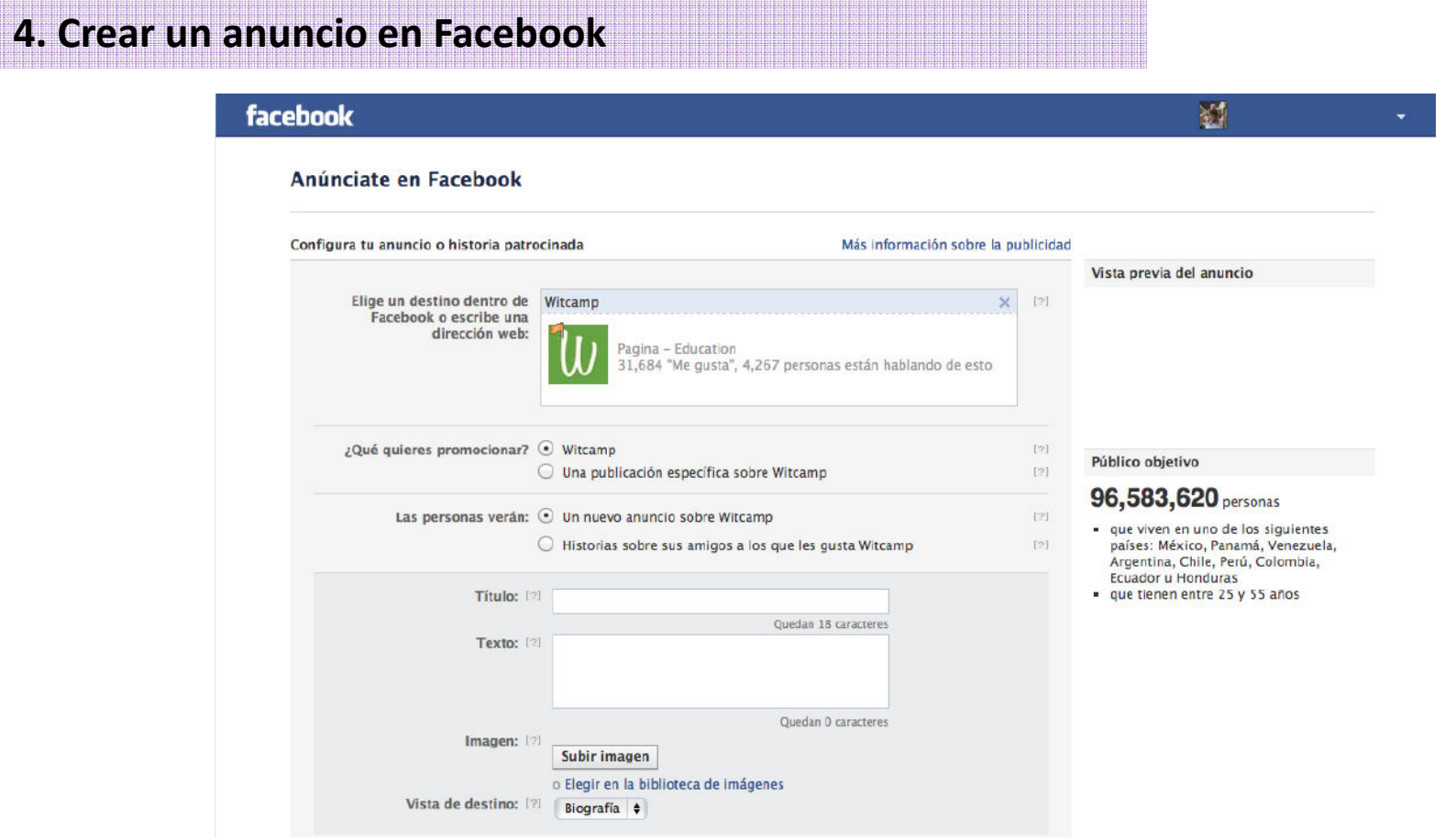

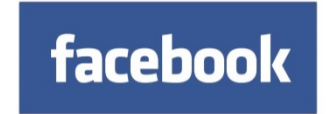

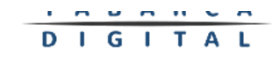

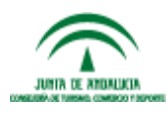

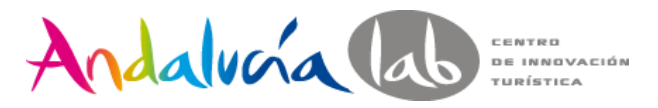

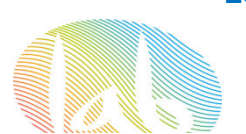

### Promoción de la página

#### **4. Crear un anuncio en Facebook**

#### **Objetivos de la publicidad en Facebook**

- Comprar tráfico a un precio más bajo que en otras plataformas
- √ Generar tráfico directo a nuestra página web oficial
- √ Mejorar la viralidad apoyándonos en la amplificación social de los anuncios
- Aumentar el número de seguidores de la página en Facebook para aumentar la capacidad de amplificación de nuestro departamento de comunicación
- $\checkmark$  Mejorar el reconocimiento de marca y fidelizar a nuestros clientes
- ► Penetrar en nuevos mercados y áreas geográficas de difícil penetración
- $\checkmark$  Segmentar anuncios a ciudades específicas
- Dirigirse a clientes con intereses y preferencias muy concretas
- Internacionalizar tu negocio

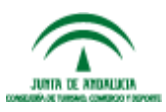

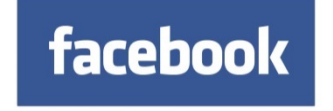

**© 2015 Tabarca Digital, S.L.**

**GITAL** 

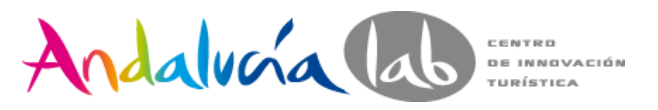

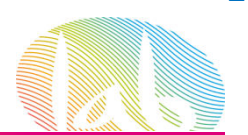

### Promoción de la página

**4. Crear un anuncio en Facebook**

Contenido de los anuncios:

- $\checkmark$  Formula preguntas
- √ Ofrece la oportunidad de ganar €€€€
- Lanza sorteos o concursos
- $\checkmark$  Publica Calls to action
- √ Identifica a tu público
- $\sqrt{\frac{1}{2}}$  Publica testimonios de clientes
- ✔ Ofrece descuentos por ser fan de Facebook
- ↓ Utiliza fotos que impacten visualmente
- $\sqrt{P_{\text{U}}P_{\text{U}}$

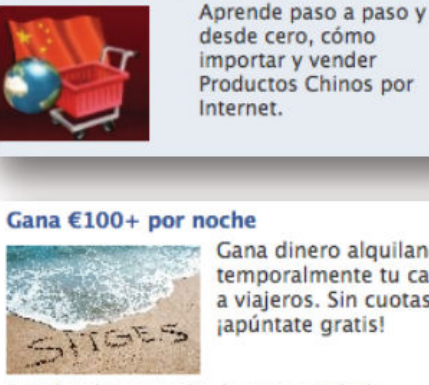

**Deseas Importar De China?** importadechinahovmis...

> **Productos Chinos por** Internet.

Gana dinero alguilando temporalmente tu casa a viaieros. Sin cuotas. japúntate gratis!

A Gabriel Amorocho le gusta Airbnb.

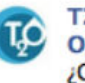

T2O media España - Time 2 Optimize -¿Cómo domesticamos al Pingüino de Google? **Oué es Google** 

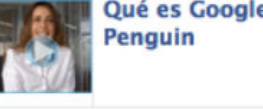

■ Me qusta esta página

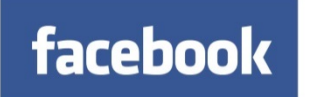

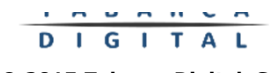

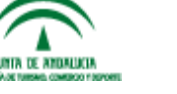

www.andalucialab.org

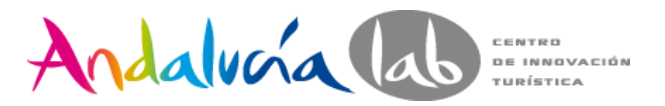

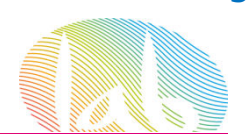

### Promoción de la página

**4. Crear un anuncio en Facebook**

**JUNIA DE ANDALUCI** CONSTITUIT THREE CONTROL FROM

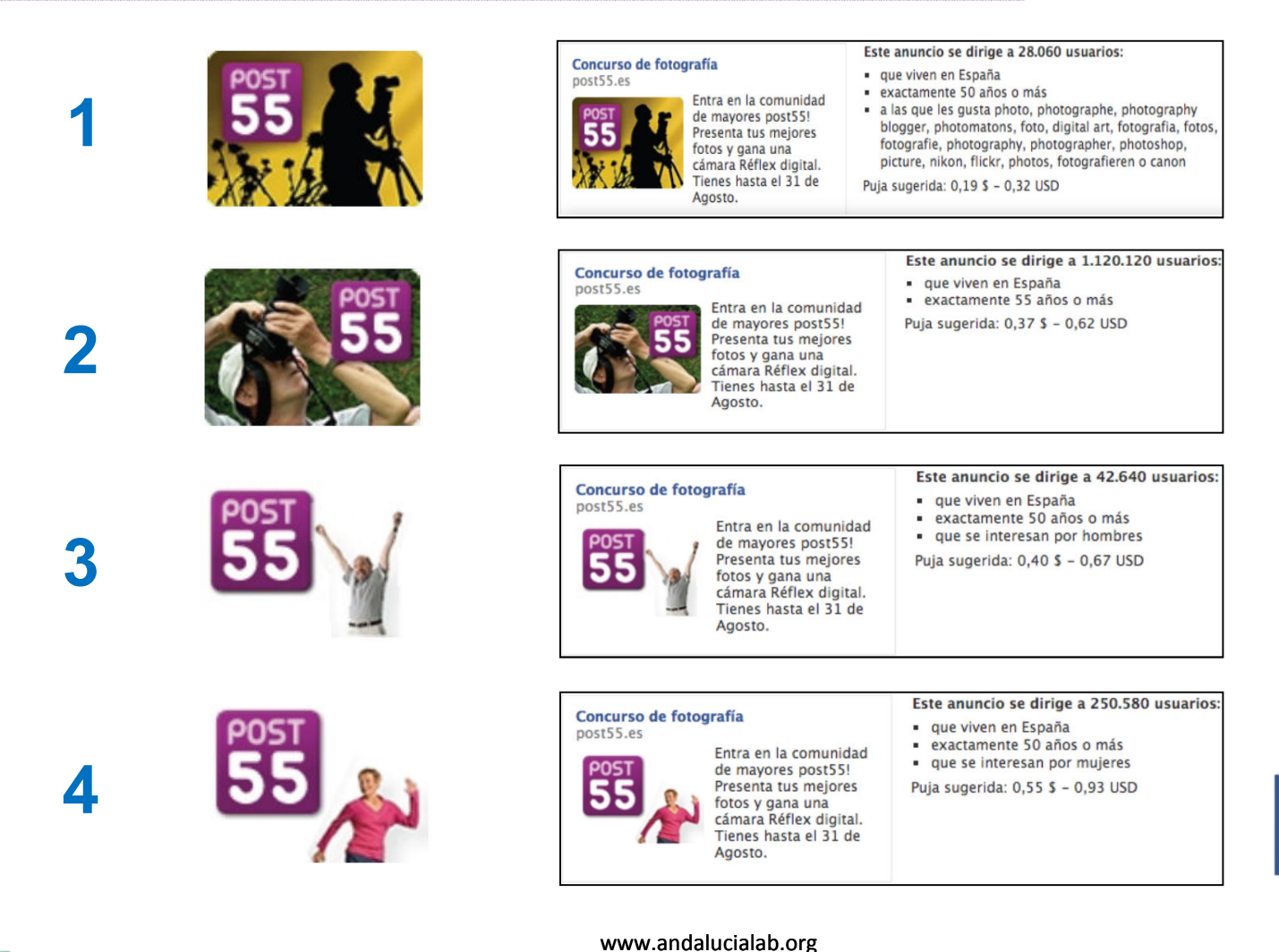

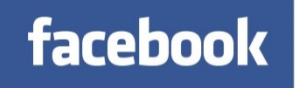

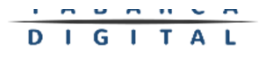

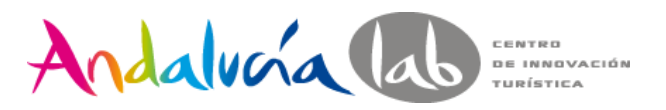

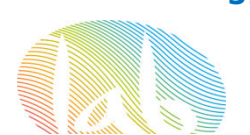

### Promoción de la página

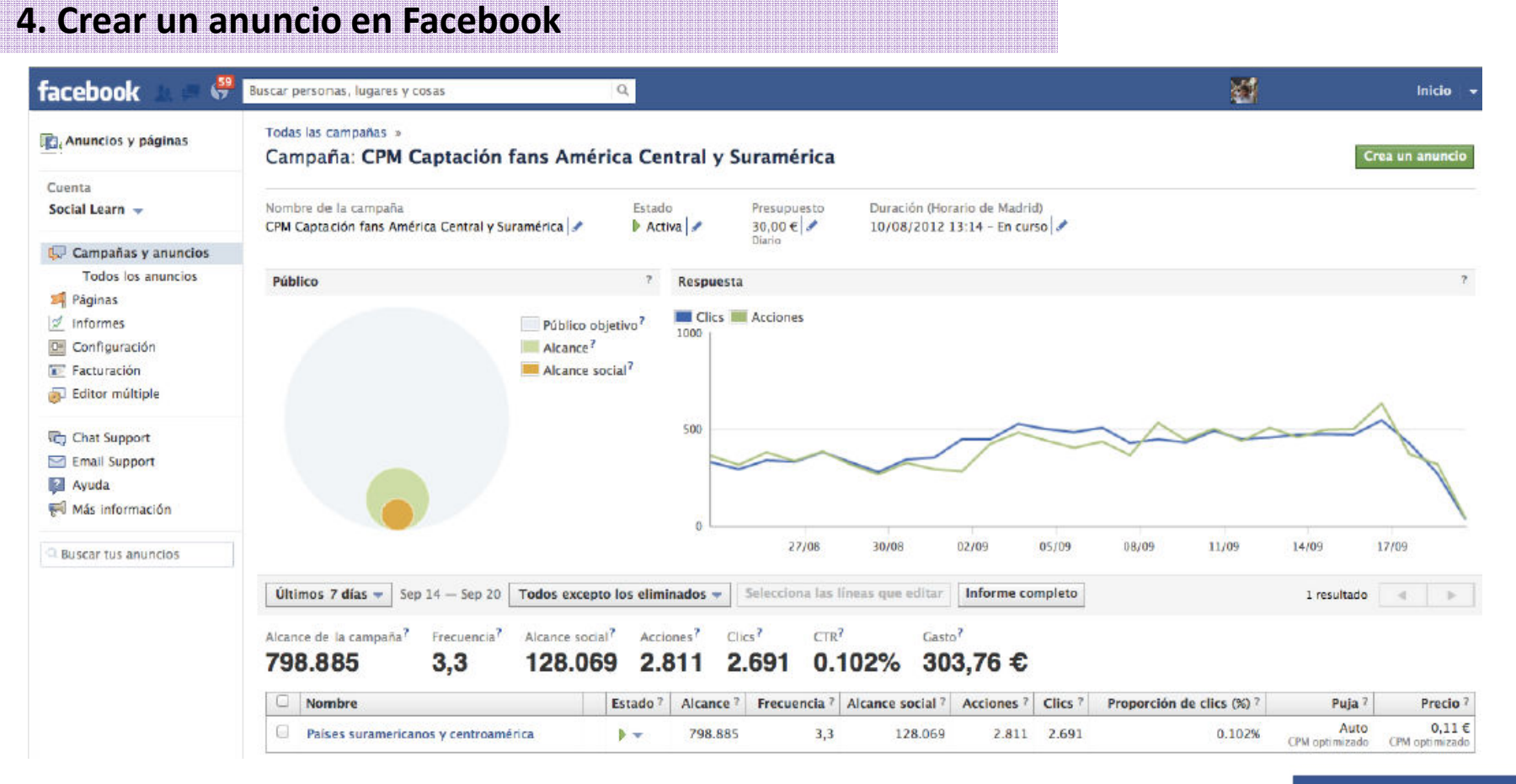

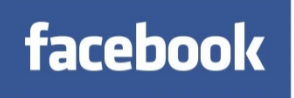

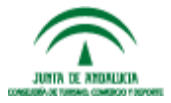

www.andalucialab.org

DIGITAL **© 2015 Tabarca Digital, S.L.**

. *. . .* . . . .

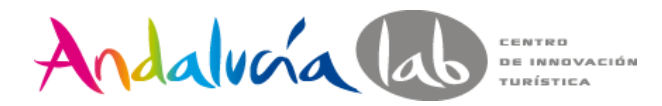

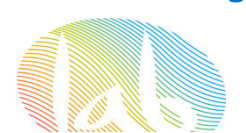

### Promoción de la página

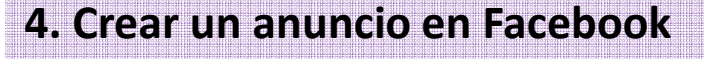

#### $7.138.132$  improvisions  $5.530$  Clust  $4.587$  Accidence  $0.077\%$  Percentage de clust del anualize (CTR)  $1.018.33$  Casado  $0.14$  C CPU  $0.18$  Casa

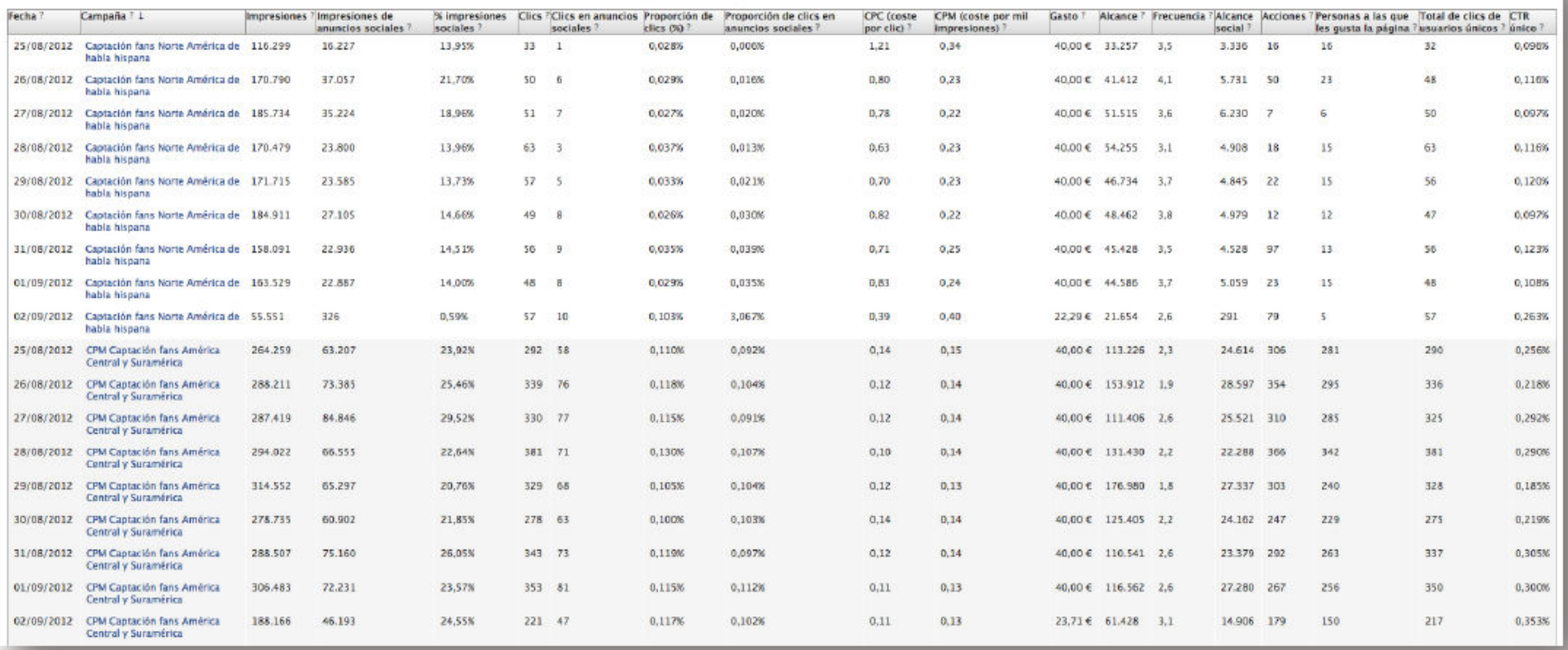

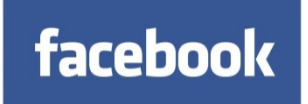

www.andalucialab.org

DIGITAL **© 2015 Tabarca Digital, S.L.**

. *. . .* . . . .

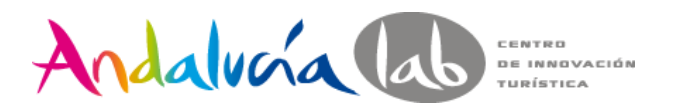

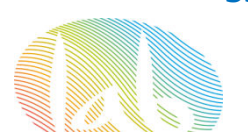

### Promoción de la página

### **5. Añadir el Likebox en tu página**

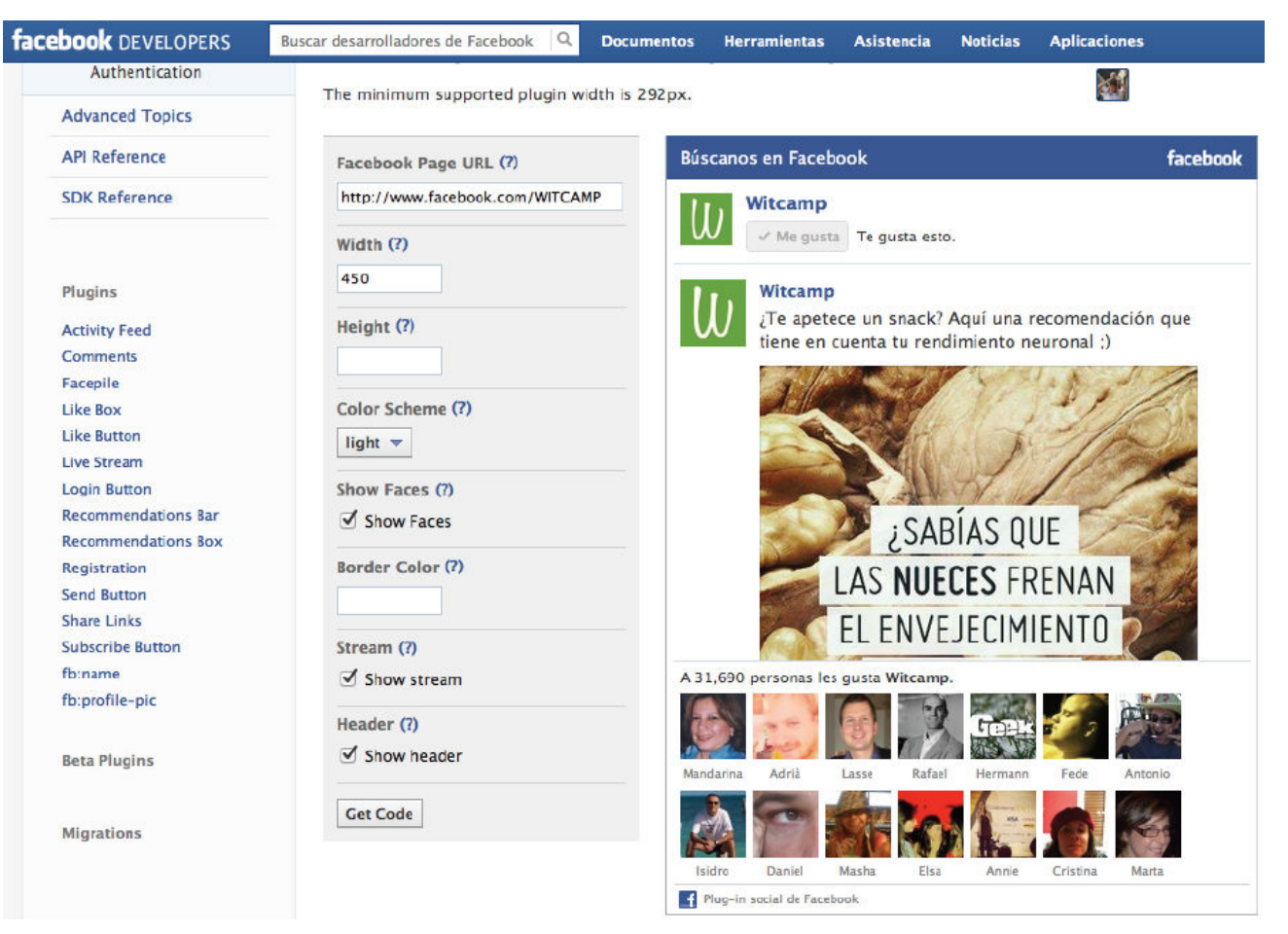

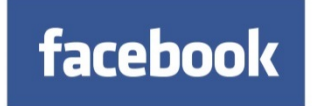

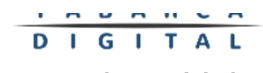

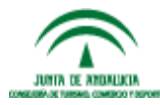

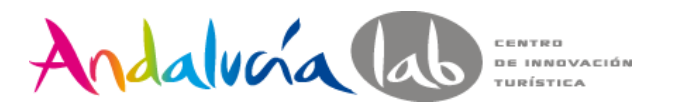

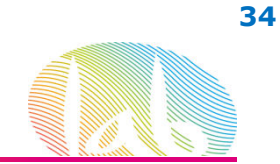

### Promoción de la página

**6. Incorporar Chicket Marketing**

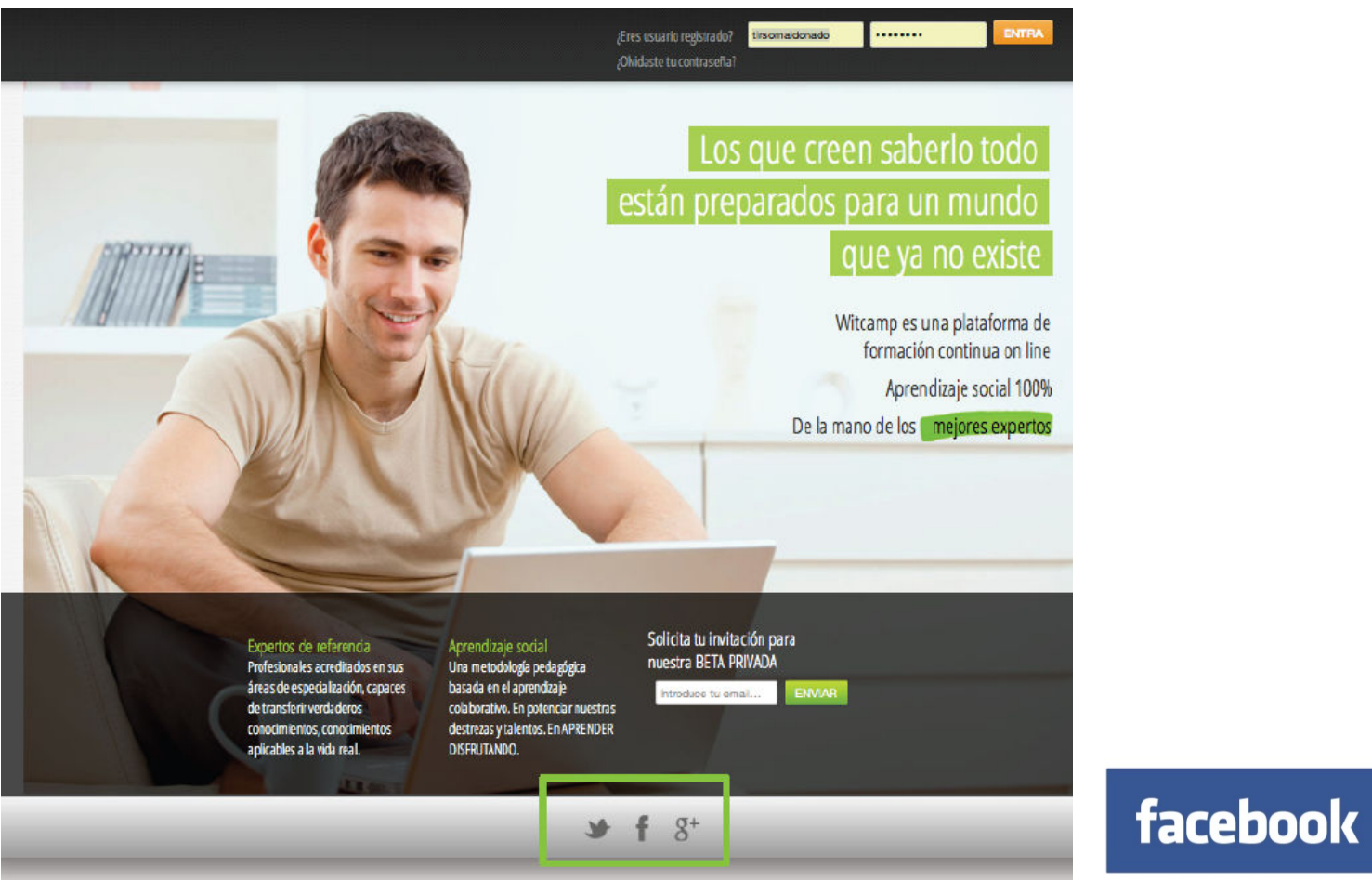

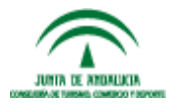

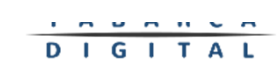

**© 2015 Tabarca Digital, S.L.**

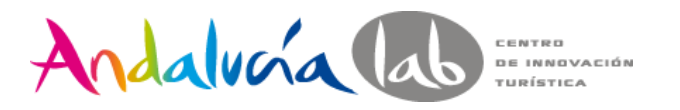

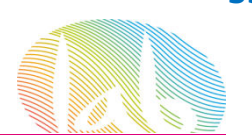

### Promoción de la página

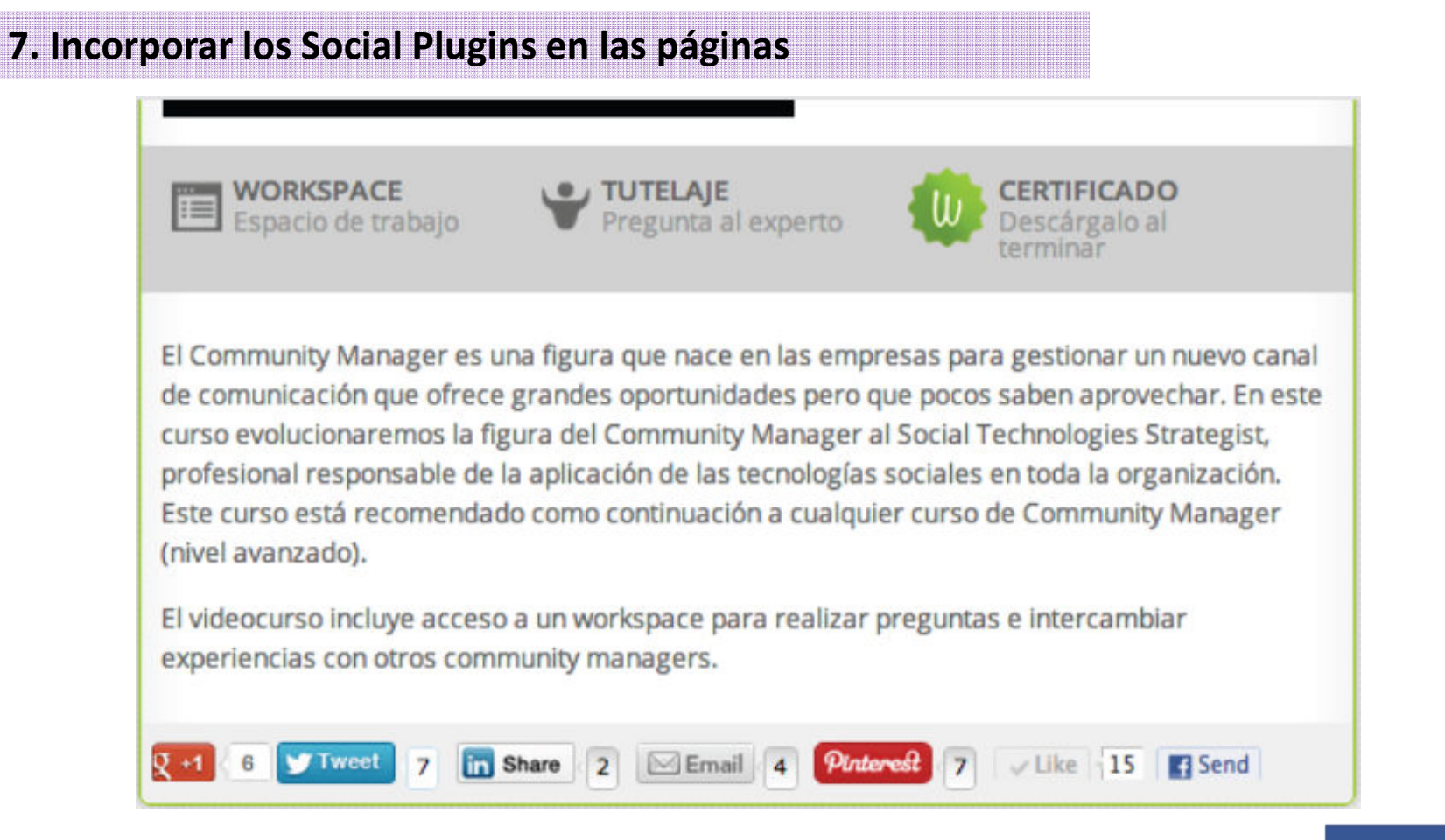

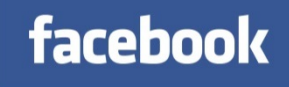

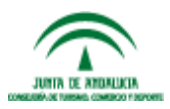

**DIGITAL © 2015 Tabarca Digital, S.L.**

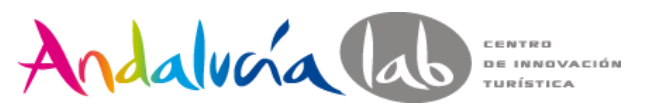

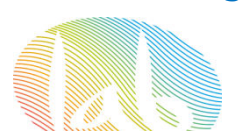

### Promoción de la página

**8. Registrar eventosVicente Montiel** Molina Editar perfil matrícula Curso "El Community Manager en la Empresa 2.0" **MIS EVENTOS** abierta  $\overline{11}$  Próximos  $16$ Inicio: viernes 10 de Abril de 2015 Calendario Duración: 40 horas **DESCUENTOS Y AYUDAS PARA** 4 Anteriores Profesor: Vicente Montiel **ESTUDIANTES Y DESEMPLEADOS** Fundación Tripartita BIC\*EURONOVA.SA  $\Box$  Crear www.bic.es ESTA SEMANA JORNADA de HABILITA. Hoy a  $la(s)$  16:00 info@bic.es - 951 010 504 Curso "El Community Manager en la Empresa 2.0"  $10$ **JAM SESSION MIÉRCO** Hov a  $\text{la}(s)$  22:00 Hootlet ... A Público · Organizado por BIC Euronova - Formación √ Asistirá  $\blacksquare$  Invitar  $\blacktriangledown$ Editar **CONCENTRACIÓN PRO.** Mañana a la(s) 18:00 De cañas con el Candidat. Mañana a la(s) 20:00 O Viernes, 10 de abril · *j* Añadir una hora? Desprogramación Biológic Viernes a la(s) 19:00 BIC Euronova - Formación Mostrar mapa Avenida Juan López Peñalver, 21 - Parque Tecnológico de Andalucía Inauguración exposición Viernes a  $\text{Ia(s)}$  20:00 Entradas disponibles Pagui, Gema y 9 amigos más han asistido III Jornadas de Puertas A. **Buscar entradas** www.bic.es Sábado a la(s) 9:30 13 asistentes Inicio: viernes, 10 de Abril de 2015 Duración: 40 horas **ESTADÍSTICAS** Profesor: Vicente Montiel Molina @MontielVicente Información y matrícula: http://www.bic.es/ver-curso/2  $730$  alcance  $i$ Objetivos del curso: · Que el alumno conozca las funciones de un C.M. en una organización 116 lo han visto  $i$ empresarial . Tranomitir lae nocionos básicas dol Markoting Online

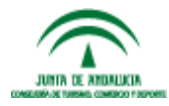

www.andalucialab.org

 $\begin{array}{ccccccccccccccccc} \multicolumn{2}{c}{} & \multicolumn{2}{c}{} &$ DIGITAL

facebook

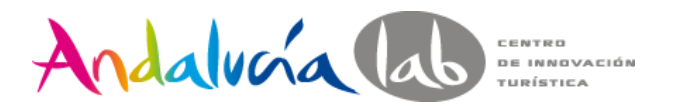

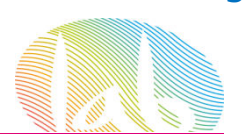

### Promoción de la página

#### **9. Lanzar un Sorteo / Concurso**

¿Quieres un Kindle Touch? Dinos tu lugar soñado para hacer formación online, comparte la foto y participa en nuestro sorteo!

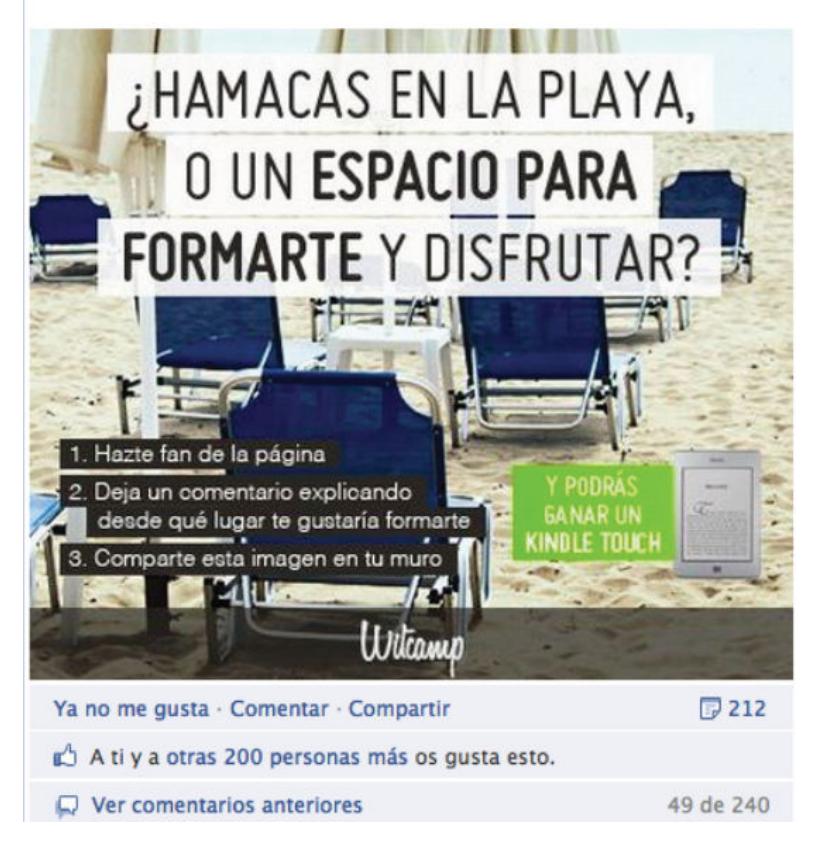

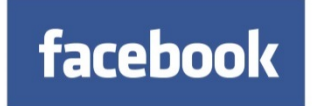

DIGITAL **© 2015 Tabarca Digital, S.L.**

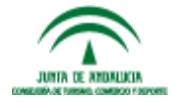

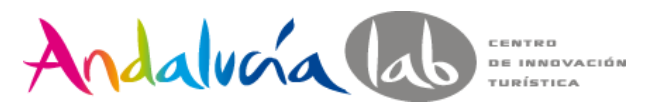

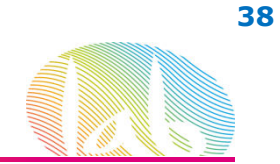

### Promoción de la página

### **10. Publica FB en medios tradicionalesControl of the Second Association and Second Association of the Association and Second The Manufacturers MUSEUM OF MAYS MEAT DEPT.** "like" us on Facebook EBOOK TWITTER! \* Become a Fan!<br>\* Join Now and Save! **A CONTINUES OF BUILDING** Escaneja aquest codi amb codishare www.udon.es

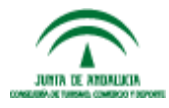

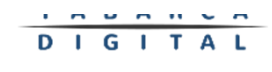

facebook

**© 2015 Tabarca Digital, S.L.**

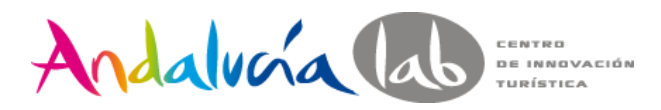

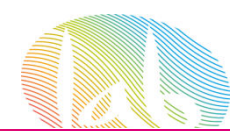

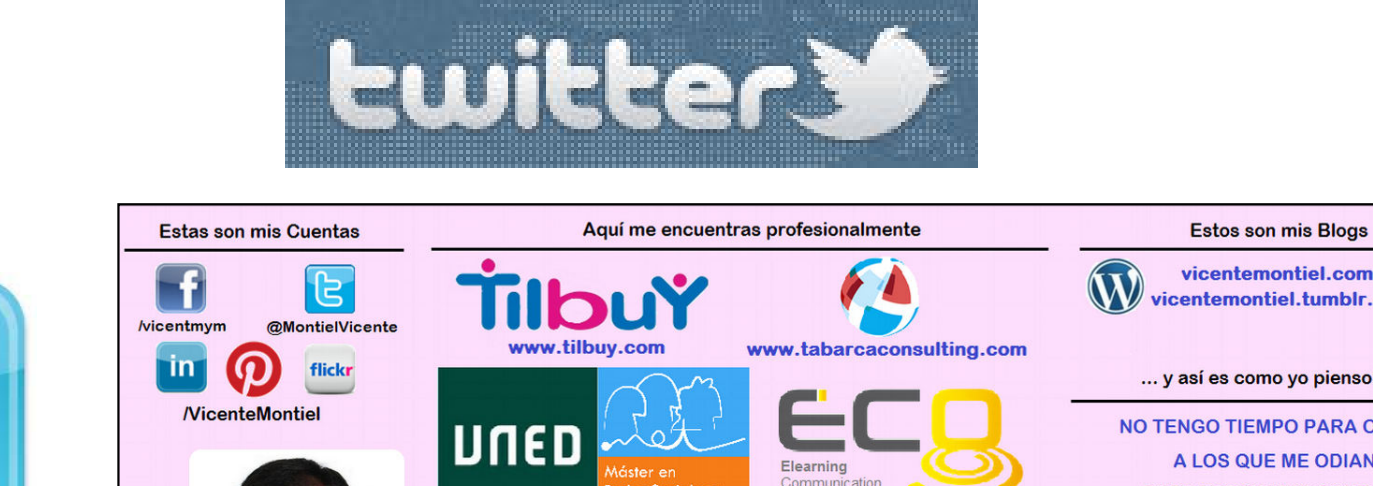

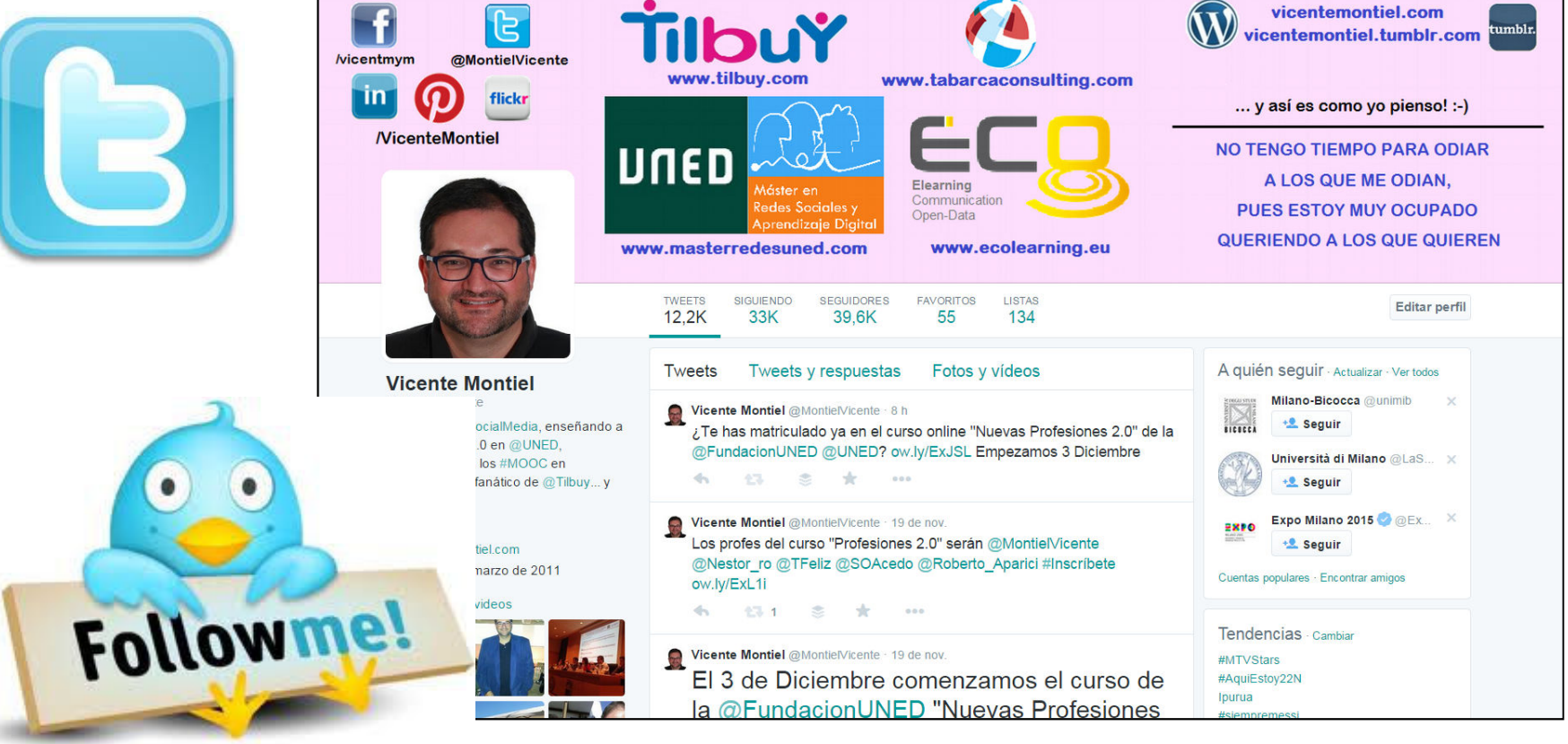

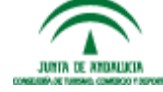

www.andalucialab.org

**TABARCA DIGITAL © 2015 Tabarca Digital, S.L.**

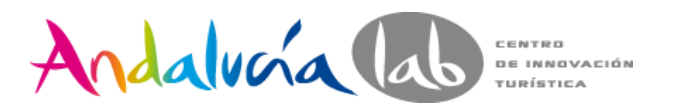

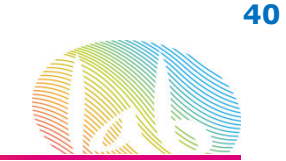

**Twitter** comenzó como un proyecto de investigación <sup>y</sup> desarrollo dentro de **Obvious**, un pequeño start-up de San Francisco durante marzo de 2006.

El nombre original del producto era **twttr**, inspirado por Flickr. Al principio fue usado internamente por la compañía desarrolladora hasta que lo lanzó oficialmente al público en octubre del mismo año. El servicio rápidamente ganó adeptos, <sup>y</sup> en marzo de <sup>2007</sup> ganó el premio South by Southwest Web Award en la categoría de "Blog"

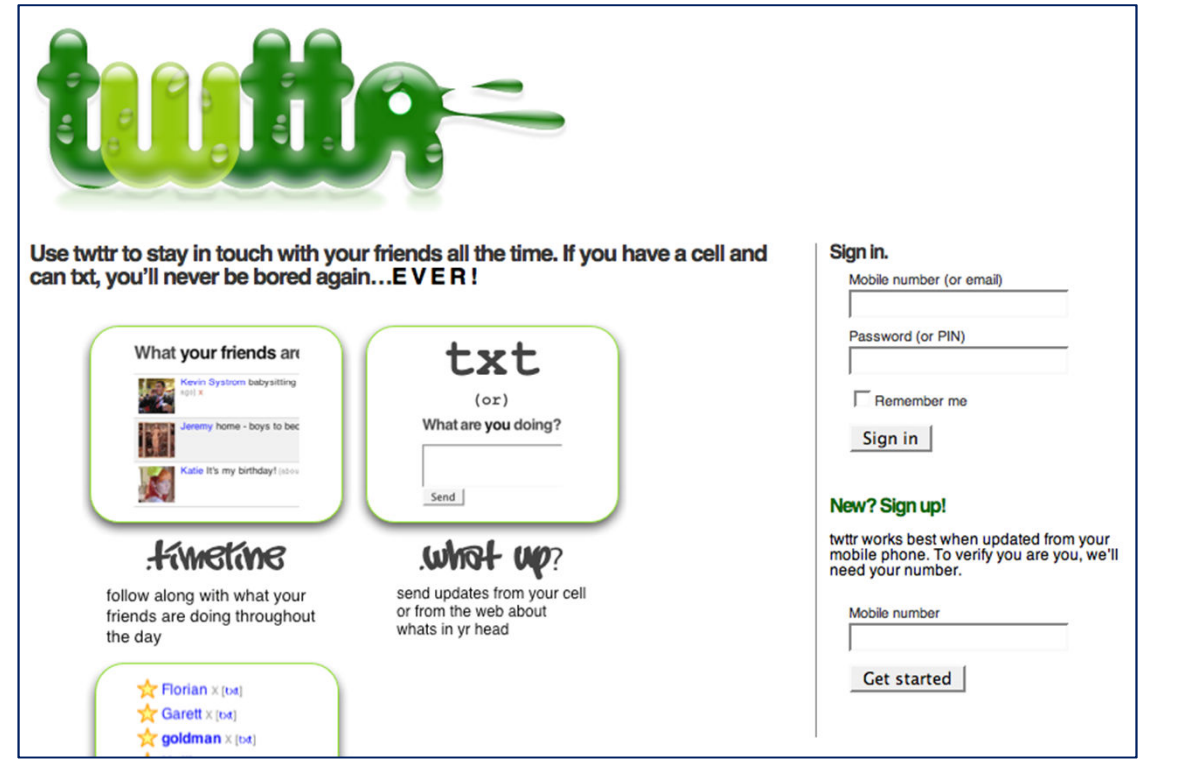

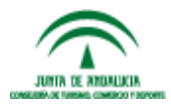

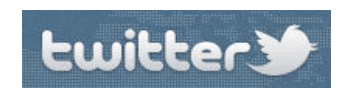

T A R A R

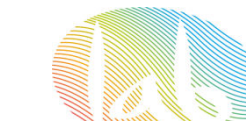

**Twitter** comenzó como un proyecto de investigación <sup>y</sup> desarrollo dentro de **Obvious**, un pequeño start-up de San Francisco durante marzo de 2006.

El nombre original del producto era **twttr**, inspirado por Flickr. Al principio fue usado internamente por la compañía desarrolladora hasta que lo lanzó oficialmente al público en octubre del mismo año. El servicio rápidamente ganó adeptos, <sup>y</sup> en marzo de <sup>2007</sup> ganó el premio South by Southwest Web Award en la categoría de "Blog"

**Jack Dorsey** es el padre de esta aplicación web <sup>y</sup> actual presidente del Consejo de Administración de Twitter Inc, empresa que surgió <sup>a</sup> raíz de Obvious <sup>y</sup> el éxito cosechado por Twitter.

**DE INNOVACIÓN** 

El gran éxito de Twitter es que dispone de una **API** abierta para todo tipo de desarrolladores, lo cual supone una gran ventaja para todos aquellos que quieran integrar Twitter como un servicio tanto en otras aplicaciones web como en aplicaciones de escritorio <sup>o</sup> móviles

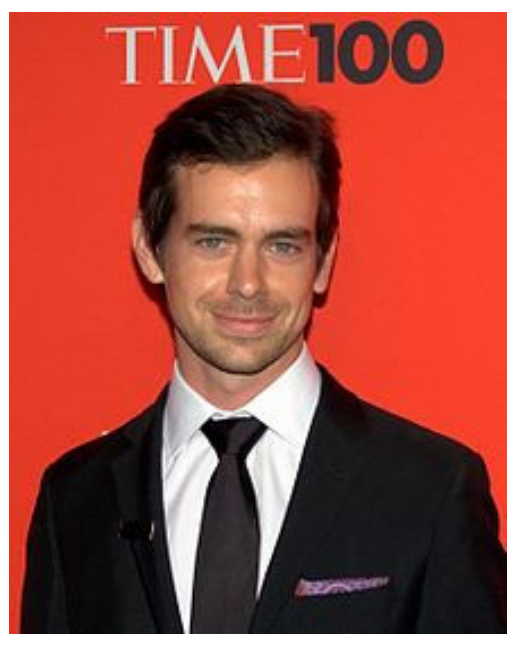

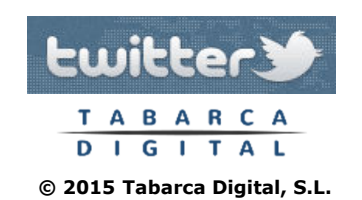

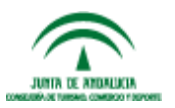

Andalvora la

**41**

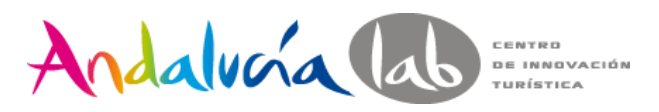

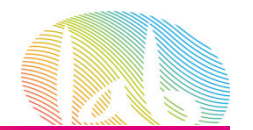

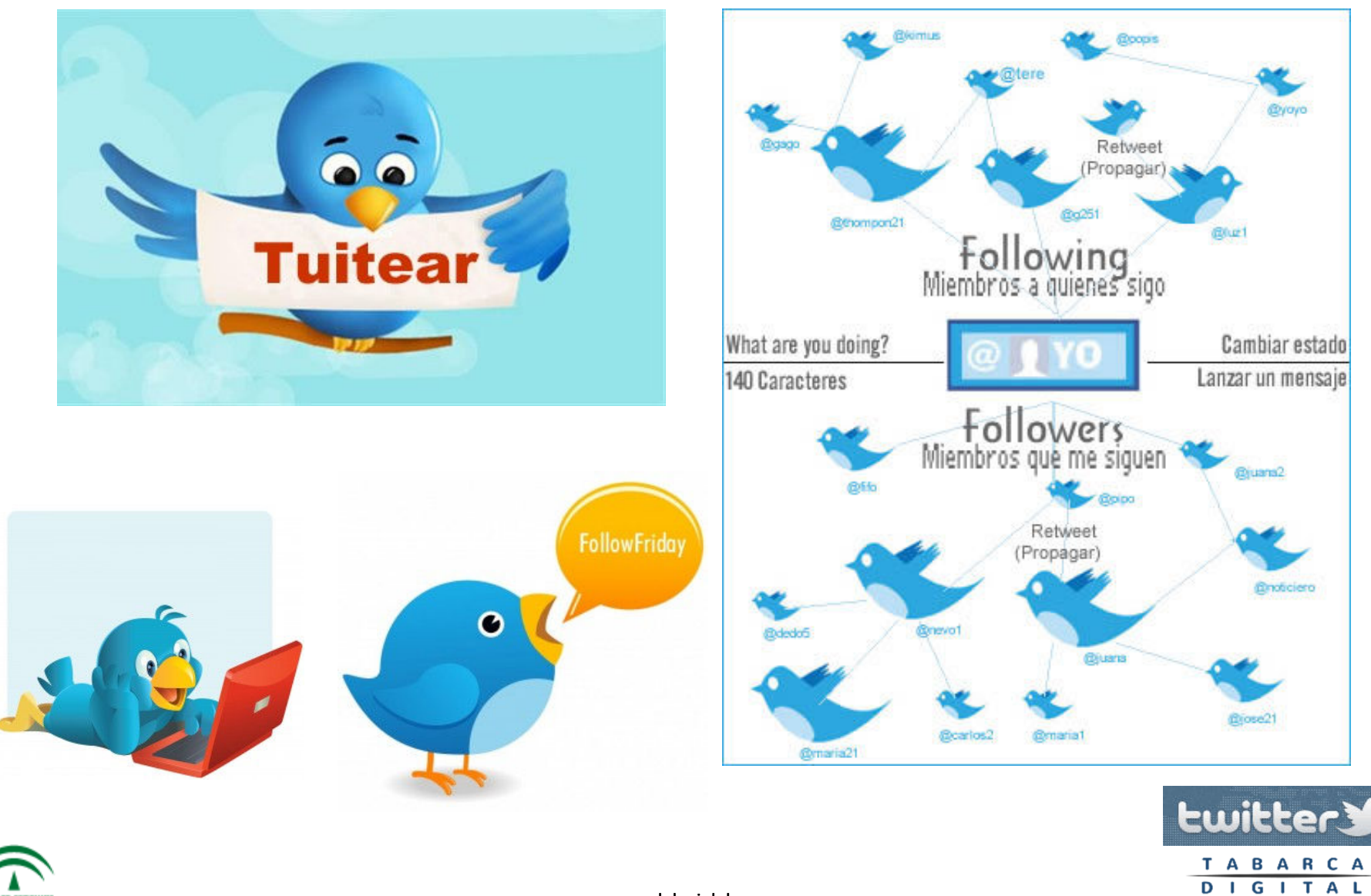

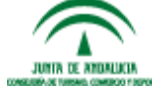

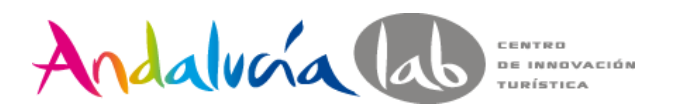

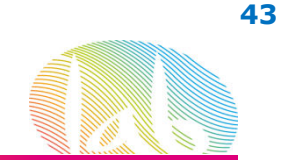

### **Lenguaje Twitter**

**Tweet** Mensaje compuesto por un máximo de <sup>140</sup> caracteres. Es <sup>a</sup> través del "tweet" como te comunicas en Twitter.

**Followings** Son aquellos <sup>a</sup> quiénes "seguimos", cuyos tweets aparecerán en nuestro TimeLine (equivalente al muro de Facebook) <sup>o</sup> cronología.

**Followers** Son nuestros "seguidores". Nuestros tweets aparecerán en su TimeLine <sup>o</sup> cronología.

**Reply** Es una forma de dirigirte o contestarle a otro usuario. Se hace tecleando la arroba @ seguido del nombre de usuario al comienzo del tweet.

**Mención** Es un tweet que menciona a alguien. Difiere del reply en que no va dirigido solo <sup>a</sup> esa persona sino <sup>a</sup> todos los followers de la persona que tuiteó.

**Retweet** Es un mensaje cuyo contenido no es obra de quién lo publica, sino de otra persona. ¿Quién? El usuario cuyo nombre aparece al principio, <sup>a</sup> continuación de las siglas RT.

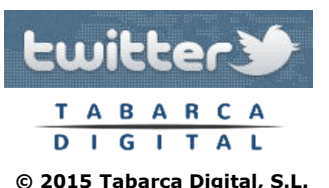

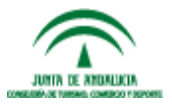

**© 2015 Tabarca Digital, S.L.**

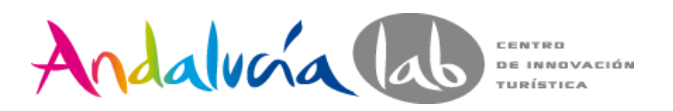

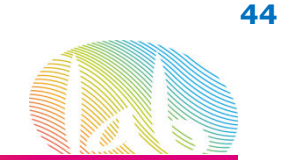

### **Lenguaje Twitter**

**Hashtag** Cualquier cosa que empiece con un símbolo # es un hashtag <sup>o</sup> etiqueta. Sirven para ordenar la información (los tweets).

**Favorito** Buena manera de guardar los tweets que consideramos relevantes <sup>y</sup> destacarlos sobre otros.

**Mensajes Directos (MDs <sup>ó</sup> DMs)** Es un mensaje privado que solo lo verá el usuario <sup>a</sup> quién está dirigido. Se compone tecleando la letra <sup>D</sup> al principio del mensaje, seguido del nombre de usuario <sup>y</sup> con un espacio de por medio.

**Trending Topics** Son los hashtags <sup>o</sup> temas más populares del momento.

**Enlaces acortados** Solemos ver direcciones "raras" <sup>y</sup> cortas en los tweets. Son direcciones web (URL) pero reducidas, <sup>a</sup> los fines de poder optimizar el uso de los <sup>140</sup> caracteres disponibles.

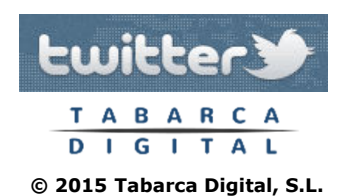

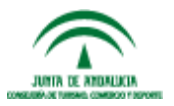

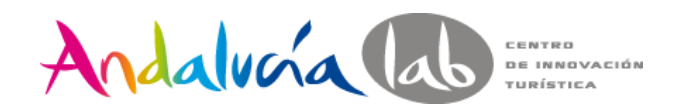

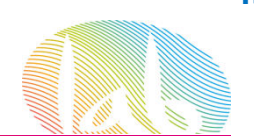

### **Consejos para tuiteros**

- $\bullet$  **Empieza escuchando.** Escucha, busca personas que generen temas interesantes <sup>a</sup> quién seguir, <sup>y</sup> presta atención al modo que se comunican.
- • **Personaliza tu cuenta**. Personaliza la imagen de tu página de Twitter, incluye tu logotipo, utiliza colores corporativos.
- • **Genera confianza <sup>y</sup> credibilidad**. Comprueba que lo que compartes es cierto, <sup>y</sup> no te hagas eco de bulos <sup>o</sup> noticias impactantes no verificadas.
- • **Sé persona**. Opina, comparte temas que te resulten de interés <sup>a</sup> título personal <sup>o</sup> profesional, adapta el lenguaje.
- • **Pregunta**. Comunícate con quiénes te siguen, utiliza tu cuenta para preguntarles directamente <sup>o</sup> recibir sus sugerencias acerca de tus servicios.
- $\bullet$  **Genera actividad, no molestias**. No es fácil precisar qué cantidad de tweets es recomendable publicar cada día, <sup>o</sup> cada hora. Utiliza tu sentido común <sup>y</sup> no envíes mensajes excesivamente frecuentes.

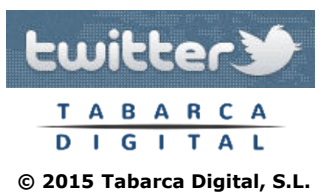

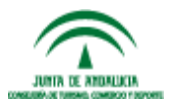

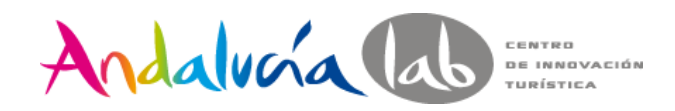

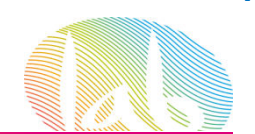

### **Consejos para tuiteros**

- • **Responde siempre.** <sup>A</sup> través de Twitter estás abriendo la puerta <sup>a</sup> que tu clientela, competencia, amistades <sup>o</sup> enemistades se dirijan <sup>a</sup> ti de forma pública. Recibirás comentarios positivos, elogios, consultas... pero también críticas. Responde <sup>a</sup> todos ellos.
- • **Utiliza etiquetas (hashtags)**. Utiliza etiquetas en tus mensajes para relacionarlos con una determinada temática <sup>o</sup> actividad. Esto contribuirá <sup>a</sup> aumentar la visibilidad en Twitter de los mensajes que publiques.
- $\bullet$  **Utiliza los mensajes directos**. Para aquellas cuestiones que no tengan interés para la comunidad, <sup>y</sup> mensajes que solamente vayan dirigidos <sup>a</sup> una persona concreta.
- $\bullet$  **Acorta las URL**. Si vas <sup>a</sup> incluir enlaces externos, ten en cuenta que, al estar limitado el número de caracteres, debes acortarla al máximo.

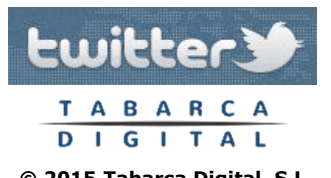

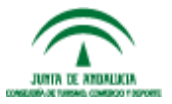

**© 2015 Tabarca Digital, S.L.**

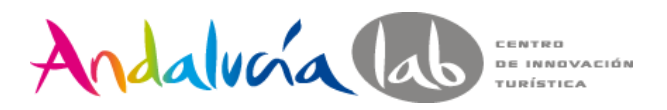

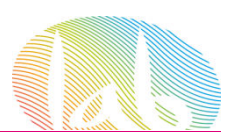

### **Consejos para tuiteros**

# **Una mala hortografíaarruina el mejor mensaje**

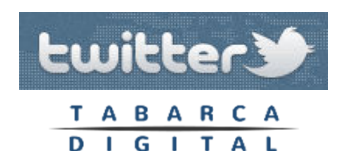

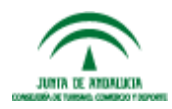

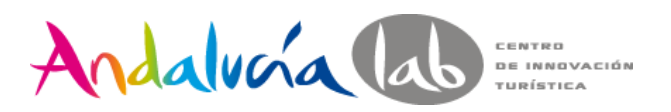

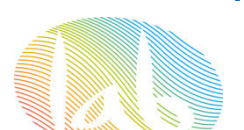

# **Trabajos**

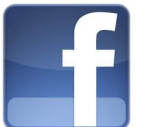

- •Elegir un sector/actividad de interés y crear una Página
- •Promocionar la página y lograr al menos 75 seguidores en 1 semana
- •Crear un Hashtag asociado al sector/actividad elegido en FB
- • Crear una lista pública con las cuentas de todos los compañeros del curso.
- Lograr al menos 100 seguidores en 1 semana.•

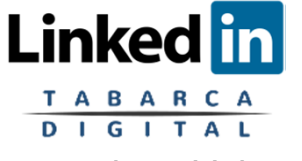

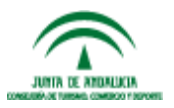

**© 2015 Tabarca Digital, S.L.**

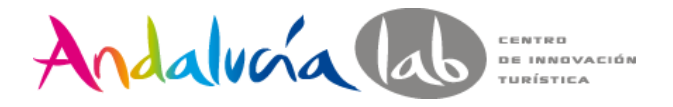

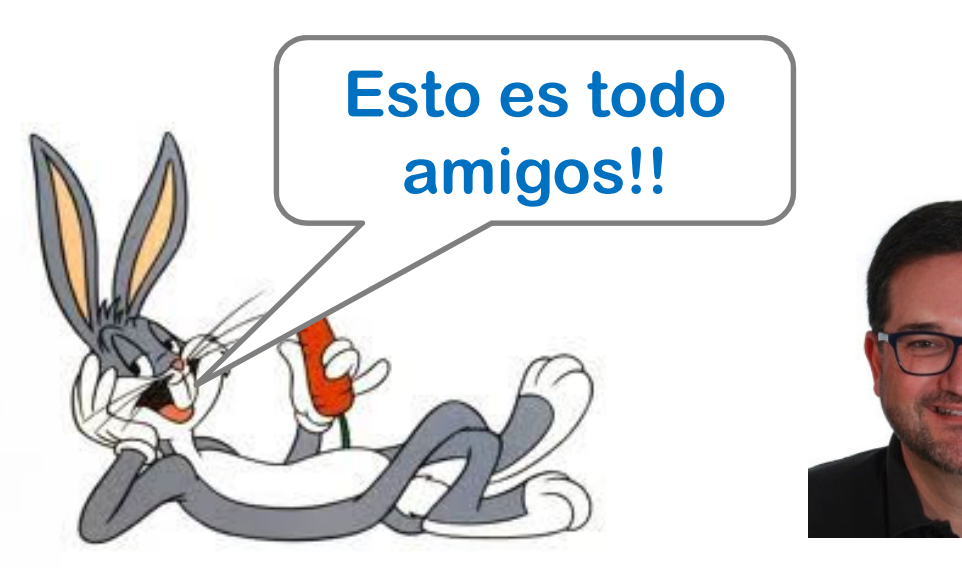

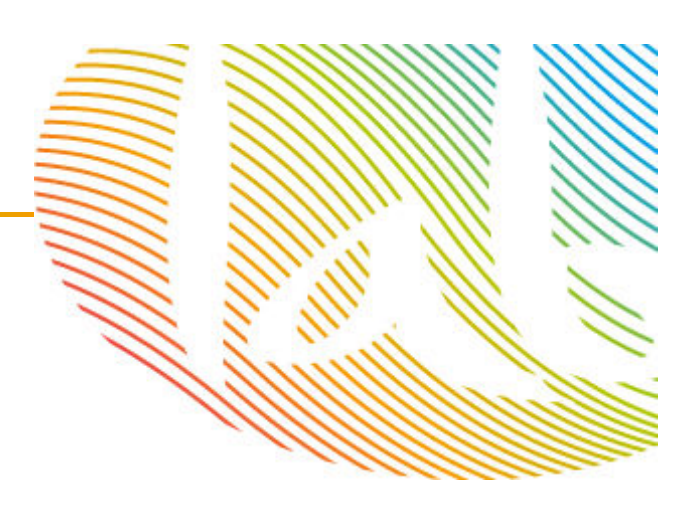

**Vicente Montiel Molina@MontielVicentevmontiel@tabarcaconsulting.comhttp://vicentemontiel.com/**

49

#### **LAS NUEVAS PROFESIONES 2.0. EL COMMUNITY MANAGER**

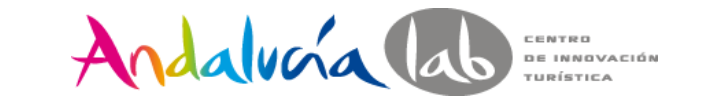

Centro de Innovación Turística de Andalucía. Ctra Nacional 340, Km 189,6Marbella, 29604 – Málaga. Teléfono: (+34) 951 704 630 Fax: (+34) 951 248 906**www.andalucialab.org**

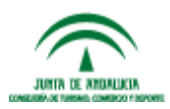

**TABARCA** DIGITAL

www.andalucialab.org